8888<br>8888 anas<br>anas 픪플 몲 崙 晶 H **FOR**  $\Box$  $000$ B. e a a a<br>a a a a<br>a ma B. E EH **EF** 日日 **BSH** e a a a<br>a a a a **田 H** 口 **Durham CoC**  $000$ **HMIS Users Meeting** November 2019

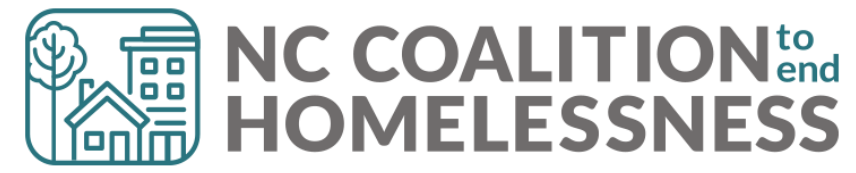

# Pre-Meeting Tip!

#### **Dashlet Reports can give you key performance indicators (KPIs)**

- No nuance, just whole number of clients
- Options range from:
	- Currently enrolled clients (Entries, no exits )
	- Clients with you listed as Case Manager
	- Clients with Outstanding Referrals/Incoming Referrals

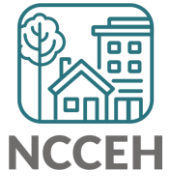

# Pre-Meeting Tip!

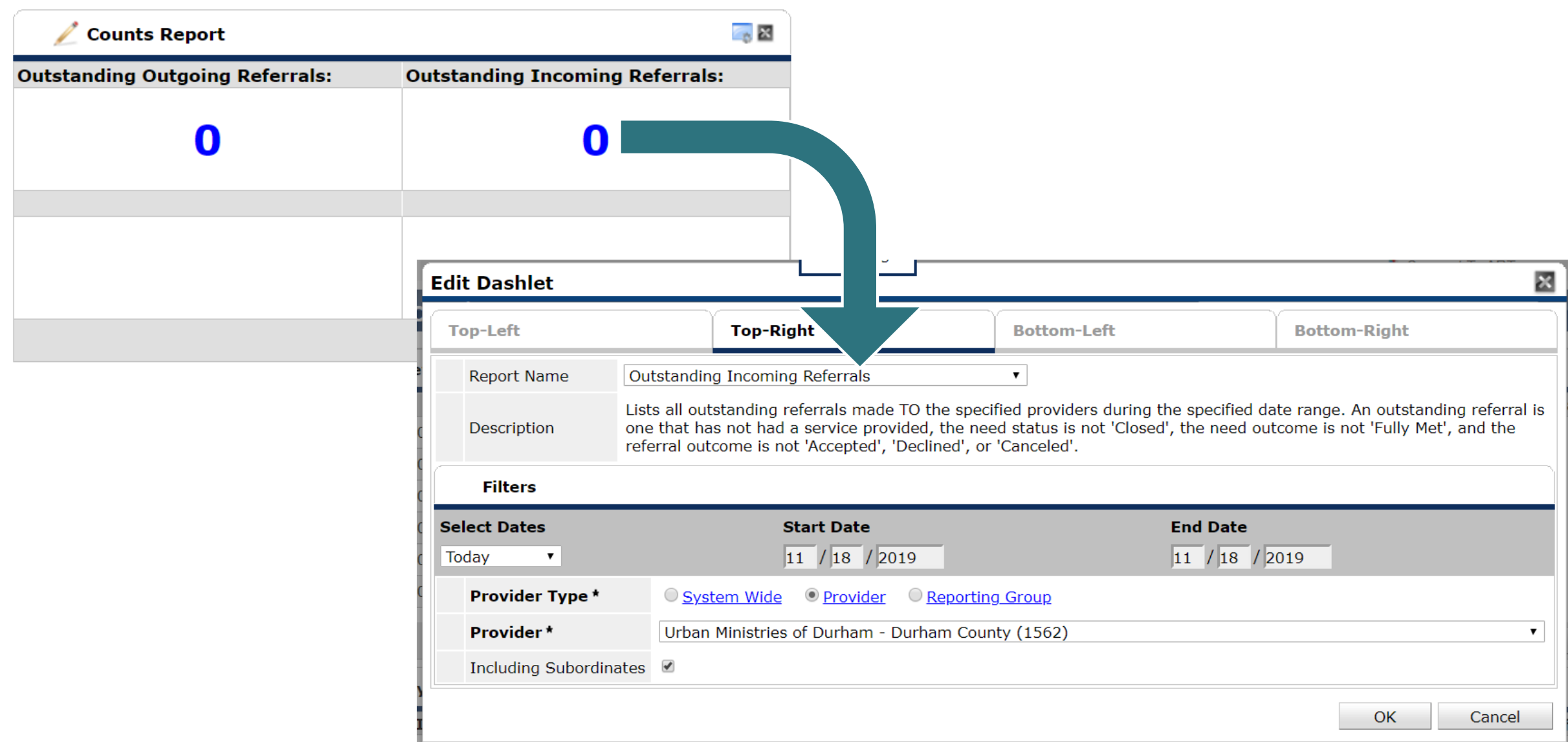

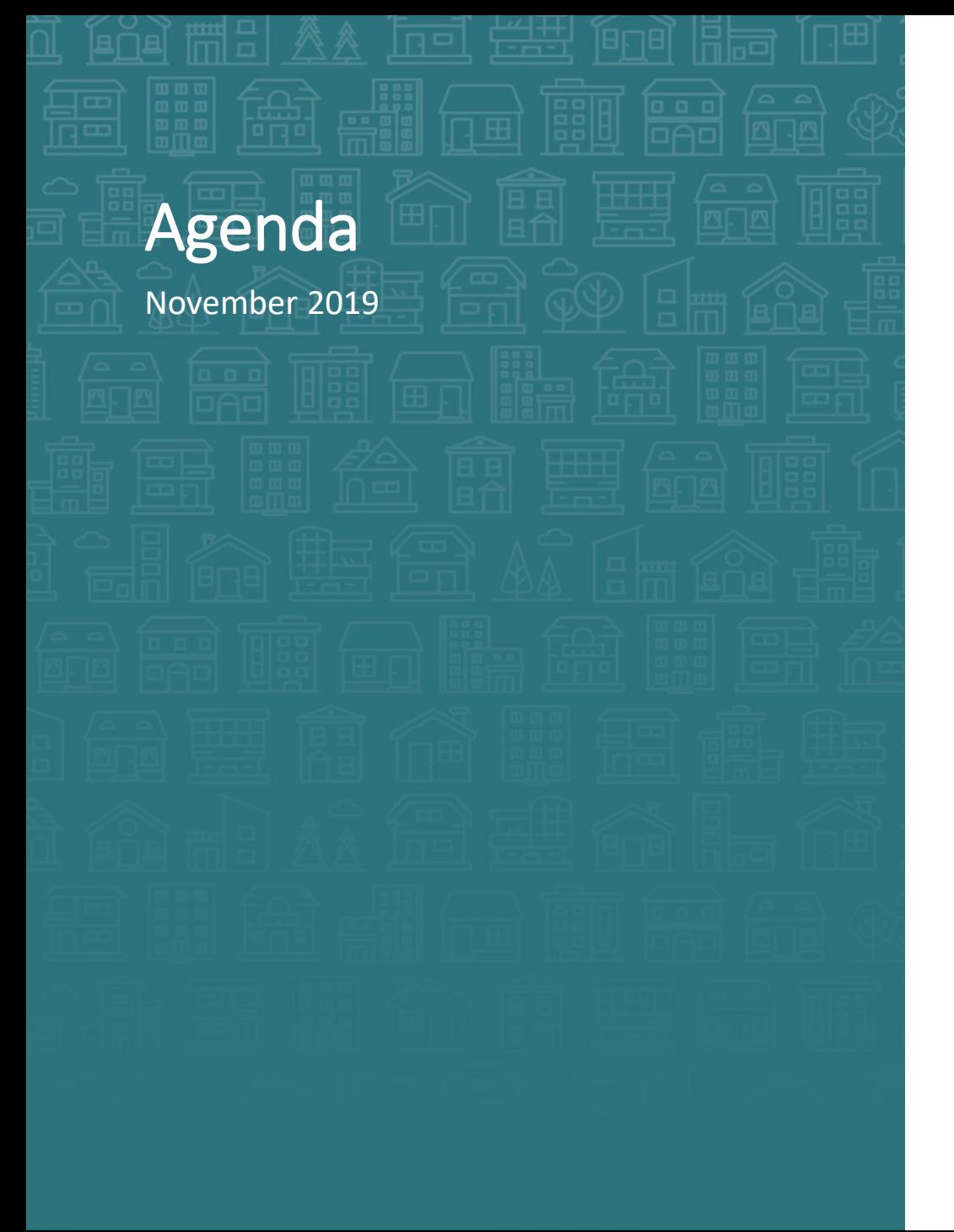

#### **System Updates**

Disabling Condition collection note System Performance Measures

**How can we help?** DQ Corrections for SPMs

**What's Next**

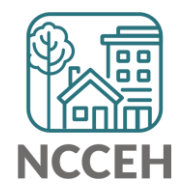

<u>ا التالي</u> **System Eliodates** فتنتق

### Disabling Condition collection notes

#### **Updates for Disabling Condition modifies normal workflow**

If the Gateway question changes, you must change the response on the Project Start Assessment (not the Interim Update).

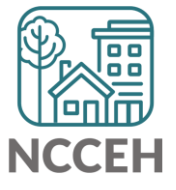

### Disabling Condition collection notes

#### **Updates for Disabling Condition modifies normal workflow**

If the Gateway question changes, you must change the response on the Project Start Assessment (not the Interim Update).

Example: if a client starts without a disabling condition and becomes disabled, make sure the question is accurate on Intake.

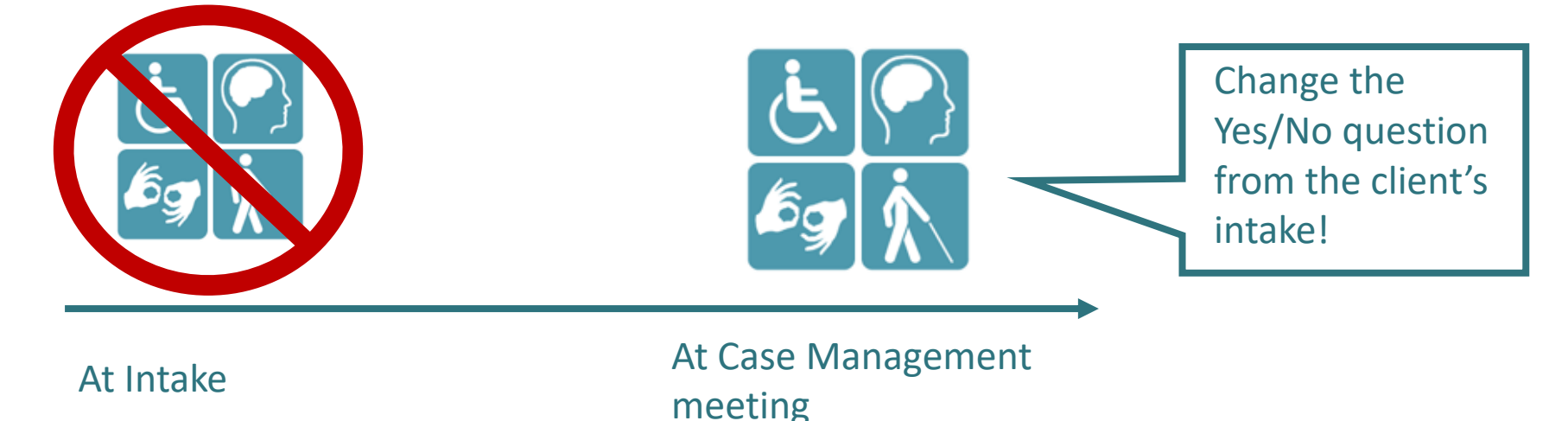

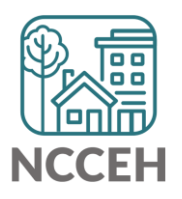

### Disabling Condition collection notes

#### **Updates for Disabling Condition modifies normal workflow**

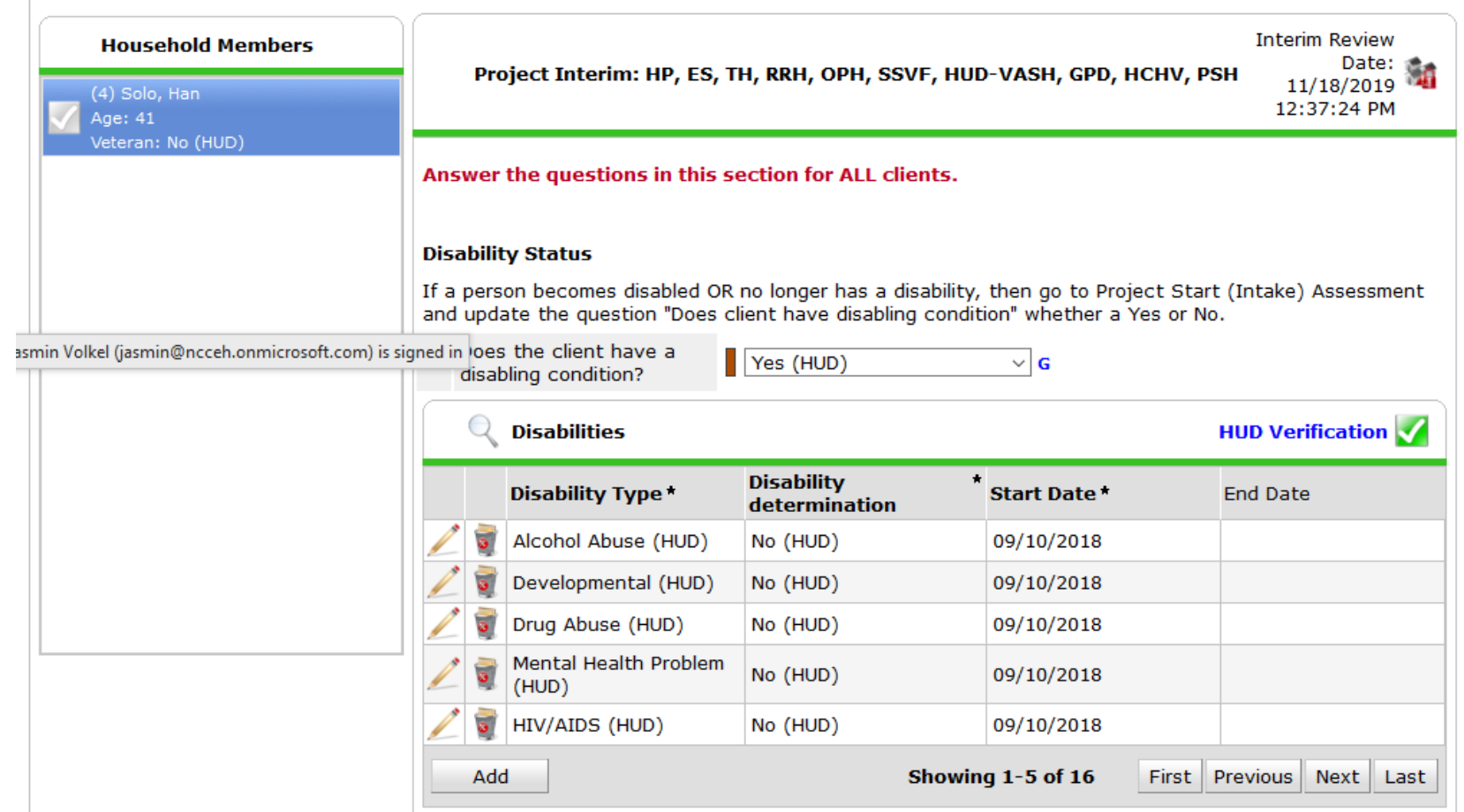

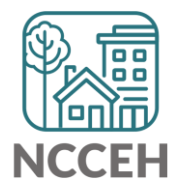

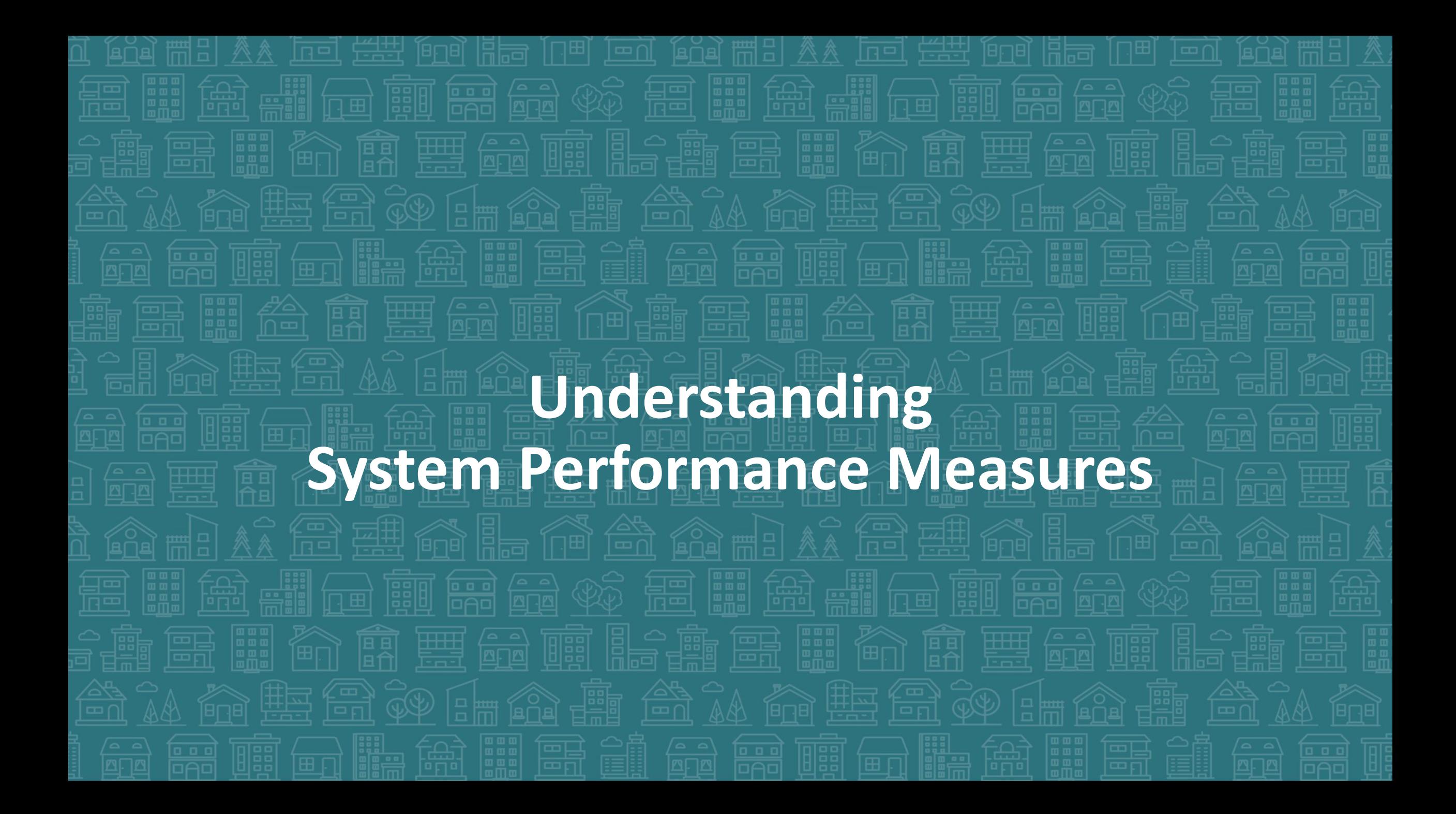

### Homelessness should be:

#### **Rare**

Prevent or divert new episodes of homelessness Access resources without a shelter stay

#### **Brief**

Reduce length of time while homeless Reduce program length of stays Increase exits to permanent housing

#### **Non-recurring**

Reduce returns to homelessness Focus on housing stability Create access to resources without another shelter stay

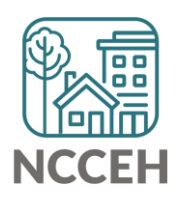

"Ships don't sink because of the water around them, they sink because of the water that gets in them."

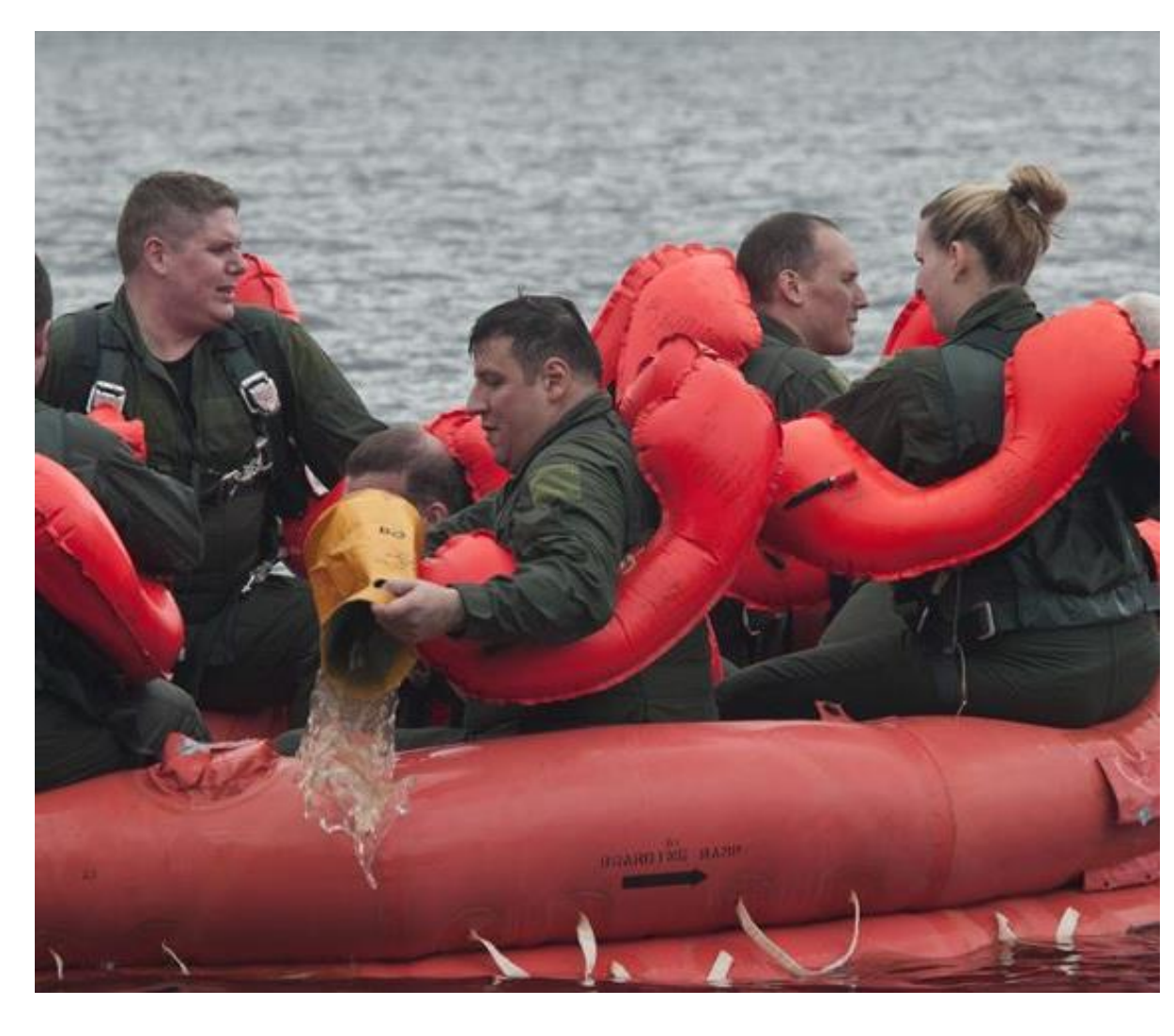

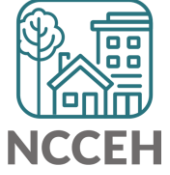

### What HMIS client data is included?

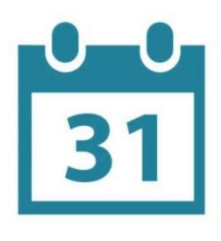

October 1, 2018 to September 30, 2019 October 1, 2016 to September 30, 2018 (up to 24 months before current year)

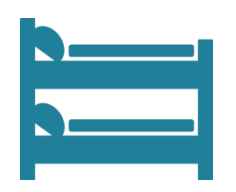

Any person who entered SO, ES, SH, TH, RRH and/or PSH during the reporting period

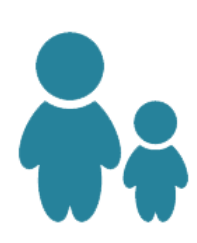

Data are reported as individuals and persons in families.

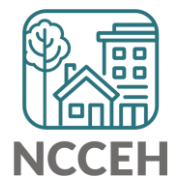

### Data quality impacts the SPMs

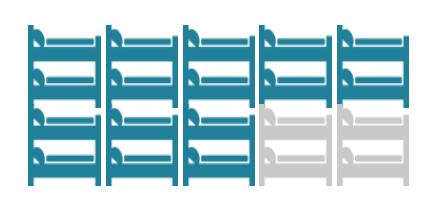

#### **Coverage**

Include as many homeless service providers in the community in HMIS as possible.

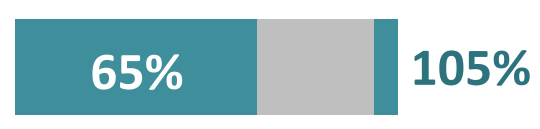

#### **Utilization**

Bed utilization rates must be between 65% to 105%.

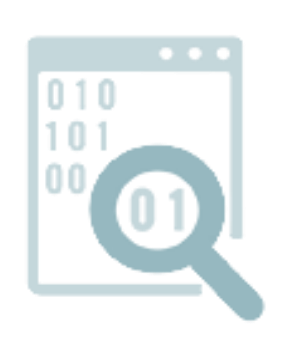

#### **Data Quality**

Data entry is timely. Low rate of missing data. Data reflects what is accurate. Discrepancies have been identified and addressed.

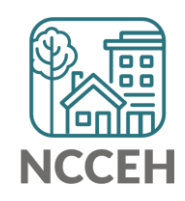

### **System Performance Measures**

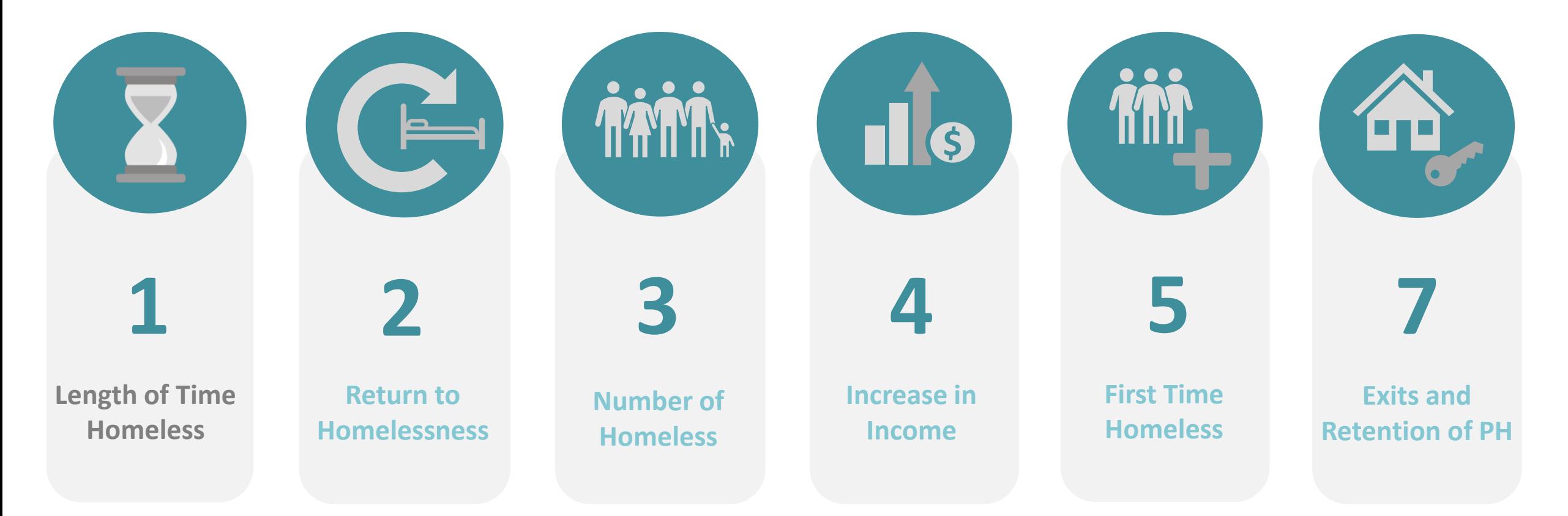

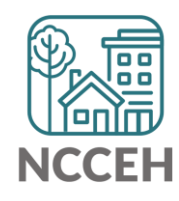

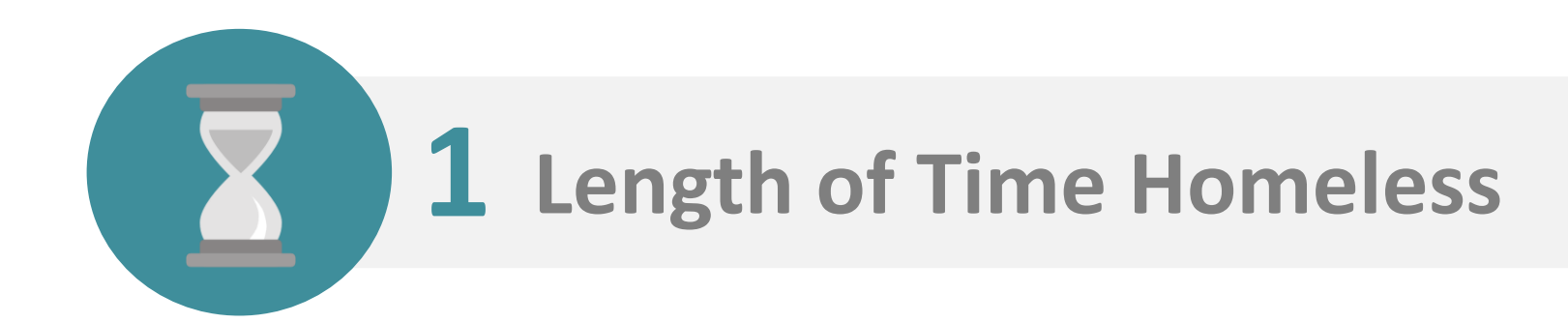

#### **Definition**

The length of time persons are homeless in Emergency Shelter, Safe Haven, and Transitional Housing projects.

#### **Goal**

Reduction in the average and median length of time persons remain homeless.

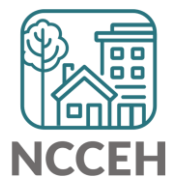

What's the difference between Average and Median?

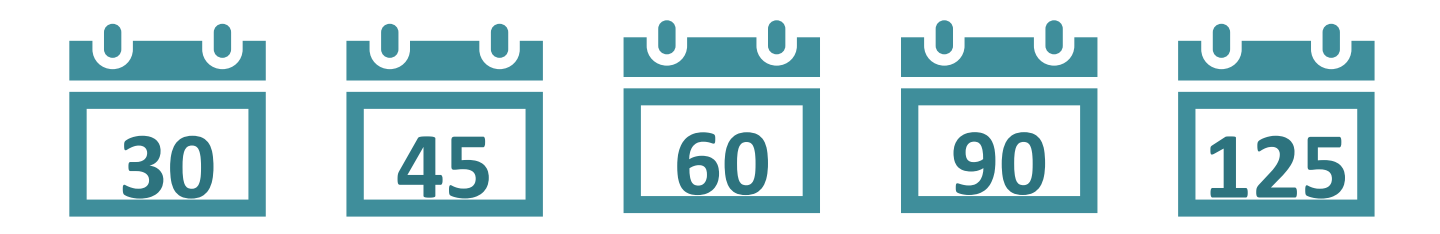

Adding 30, 45, 60, 90 and 125 and then dividing by five equals 70 days.

### Average = 70 days Median = 60 days

50% of clients stayed less than 60 days and 50% stayed more than 60 days.

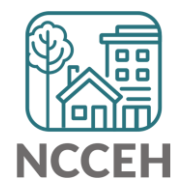

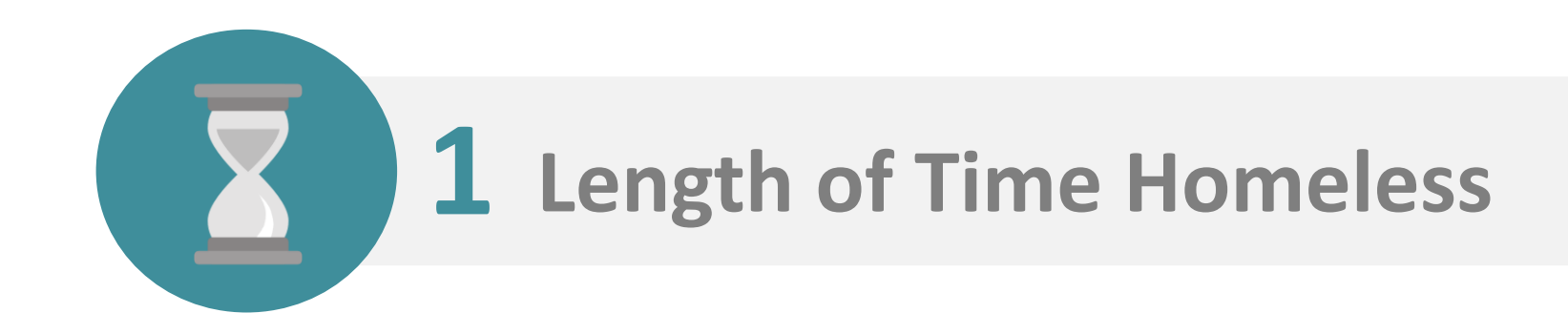

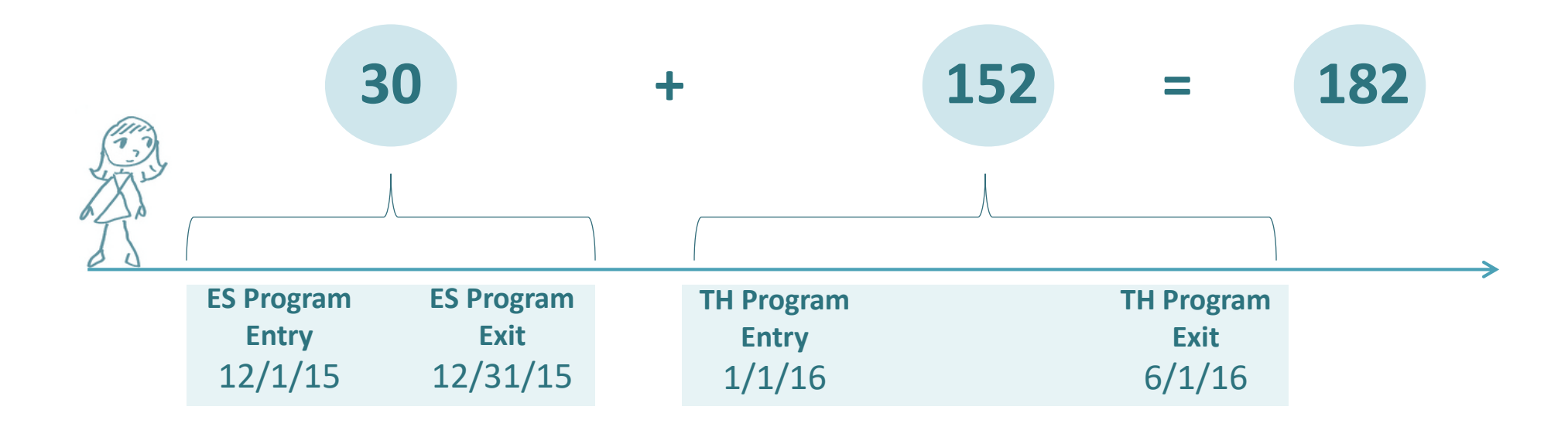

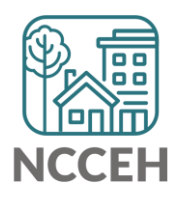

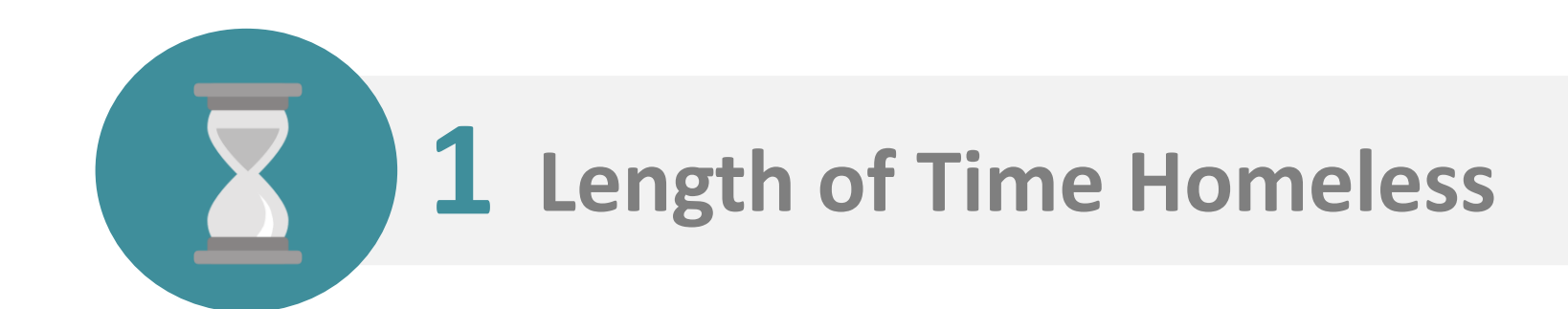

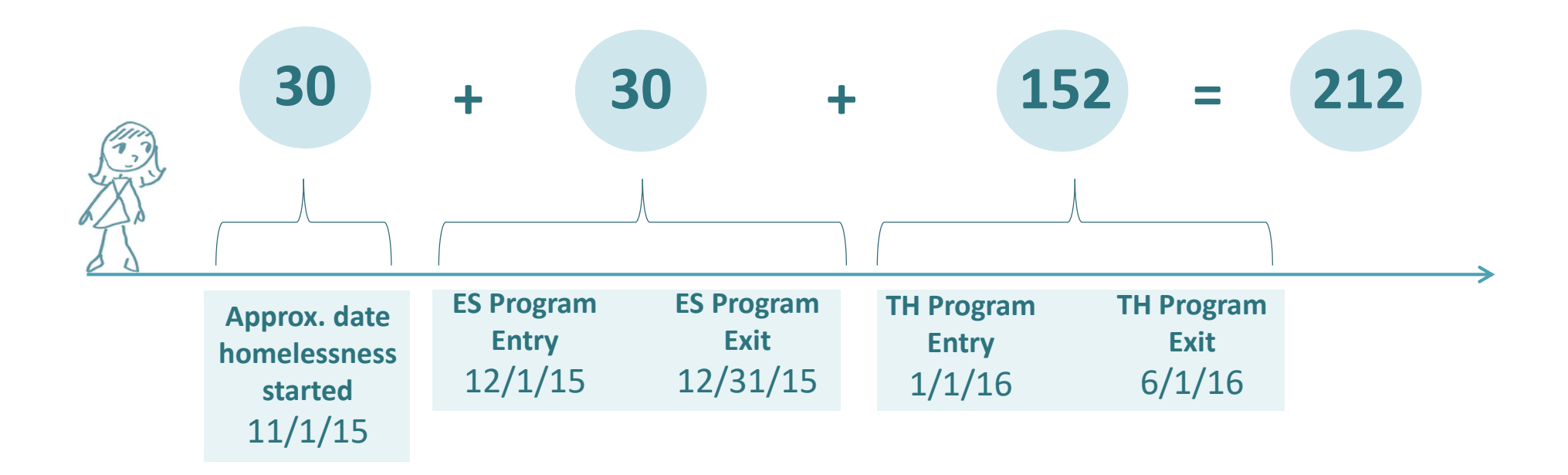

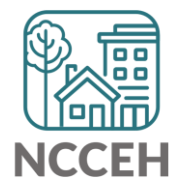

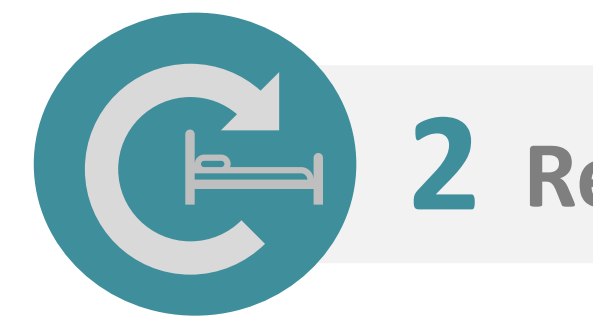

### **2 Returns to Homelessness**

#### **Definition**

The number of persons who return to Street Outreach, Emergency Shelter, Transitional Housing, or Permanent Housing Projects after previously exiting to a permanent housing destination within two previous years.

#### **Goal**

Decrease in the percent of persons who return to homelessness.

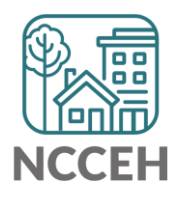

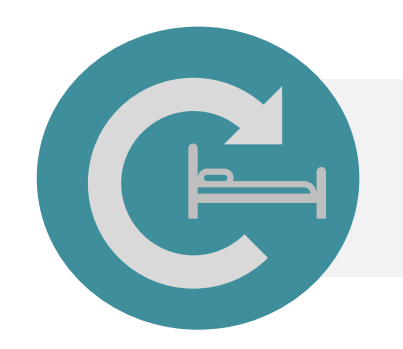

### **2 Returns to Homelessness**

Did the client really exit to permanent housing?

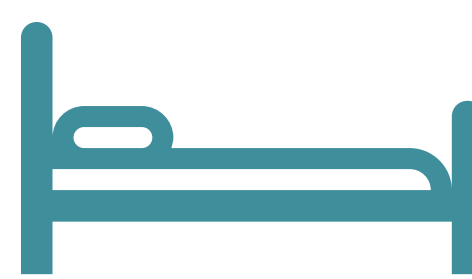

**Client is in a homeless project.** **Client exits homelessness to a permanent housing destination.**

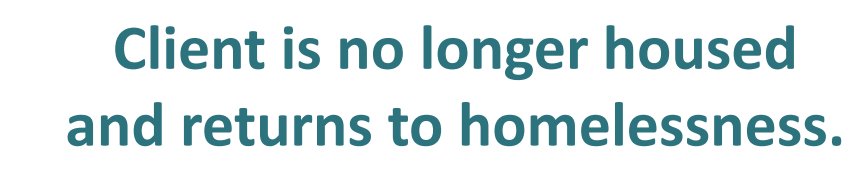

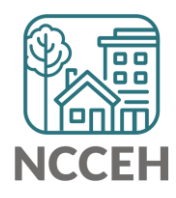

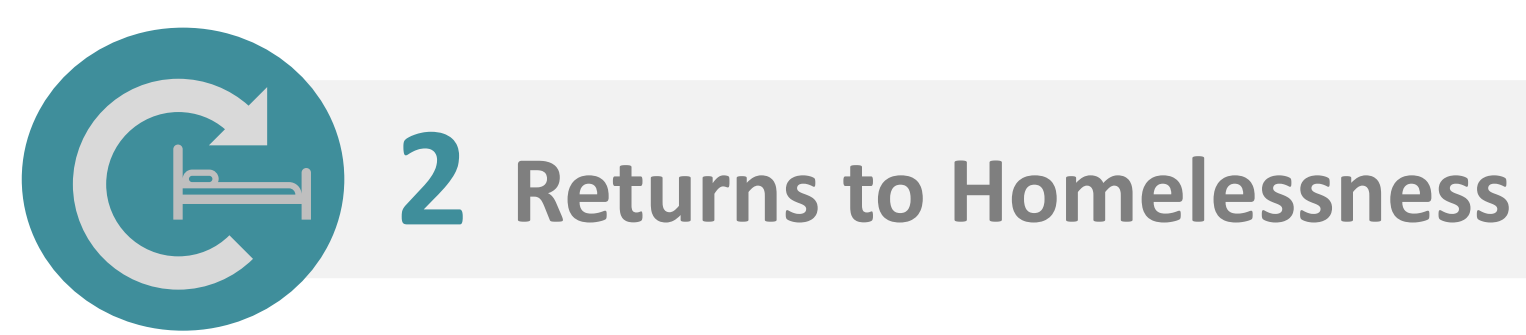

#### A return is only after an exit to permanent housing.

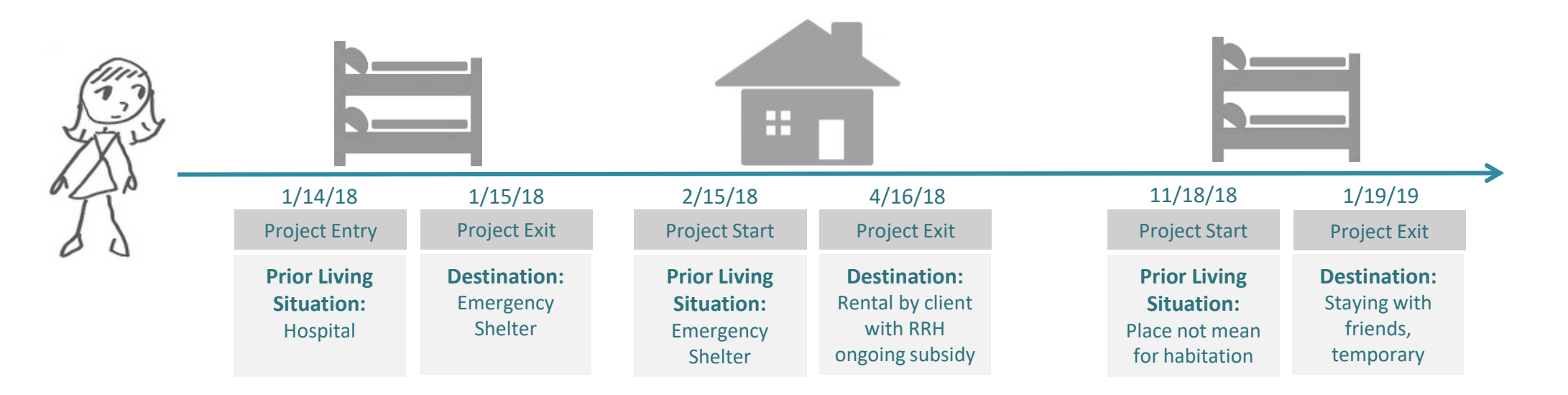

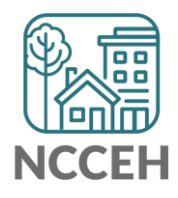

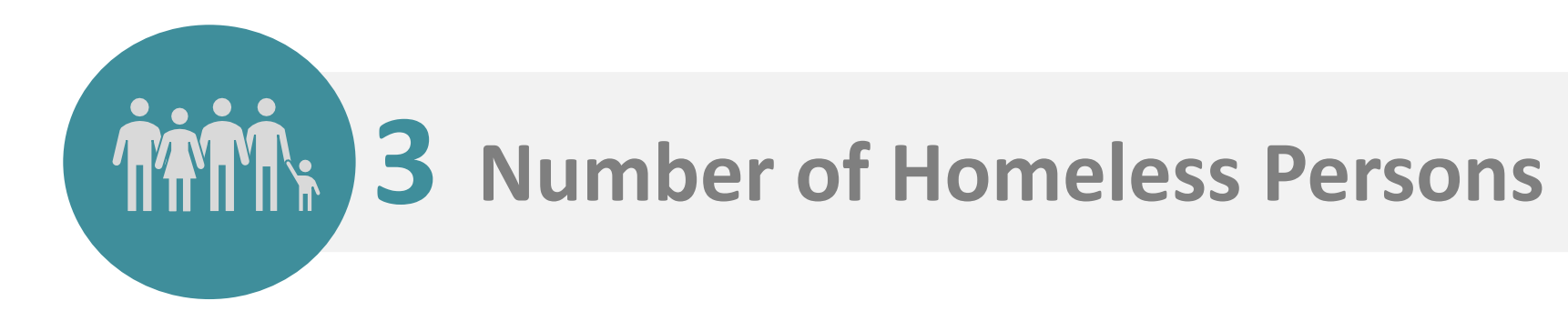

#### **Definition**

(1) The number of persons experiencing sheltered and unsheltered homelessness counted as homeless on the Point in Time night.

(2) The number of sheltered homeless in HMIS in ES, SH and TH during the reporting period.

#### **Goal**

Reduction in the number of persons who are homeless.

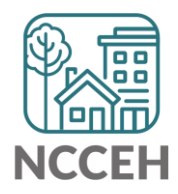

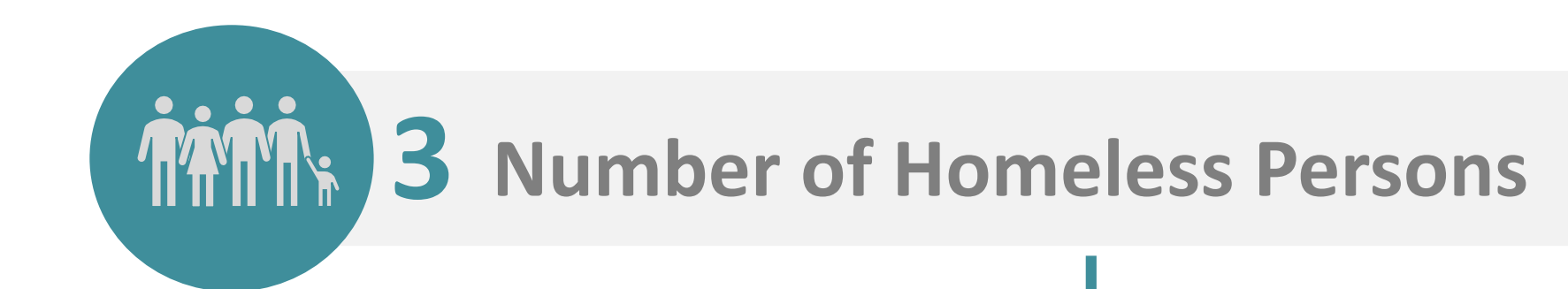

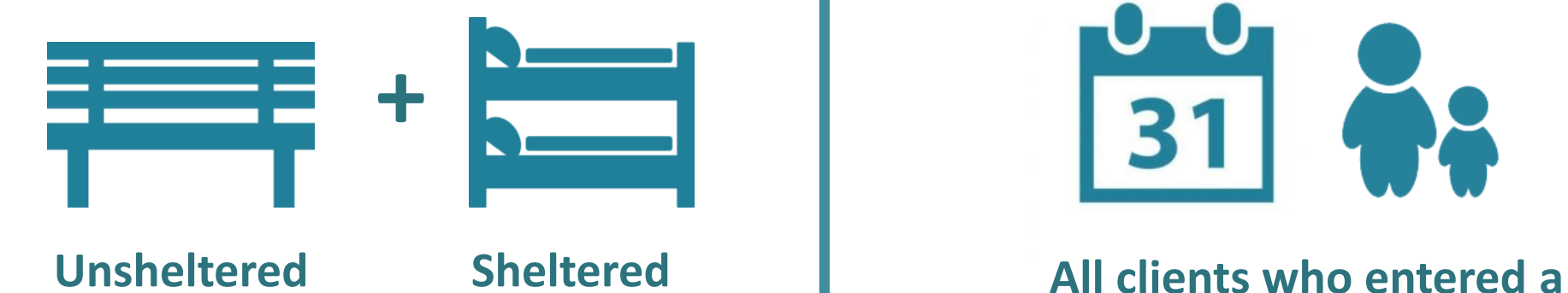

#### **PIT Night Count Count Count Count Count Count Count Count Count Count Count Count Count Count Count Count Count Count Count Count Count Count Count Count Count Count Count Count Count Count Count Count Count Count Count C**

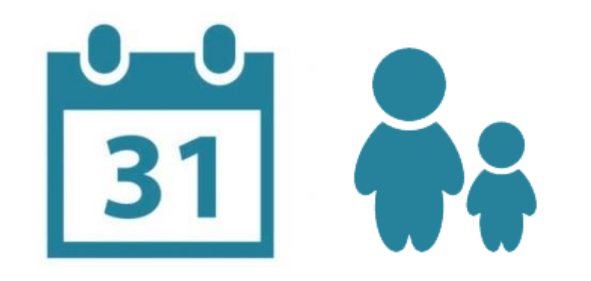

**homeless project during the reporting period**

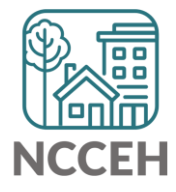

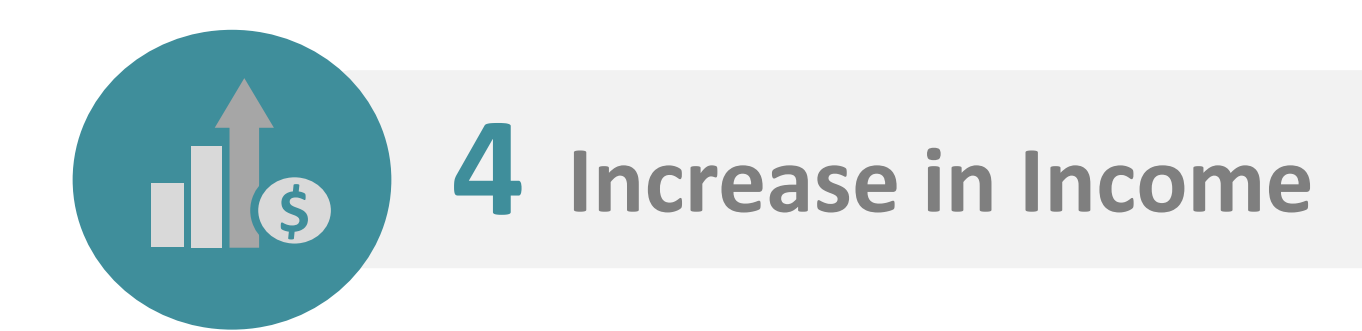

#### **Definition**

The change in the number of clients with employment and income growth for CoC-funded programs.

#### **Goal**

Increase Job and Income Growth for more stability in housing.

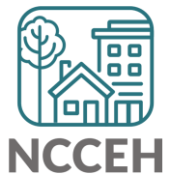

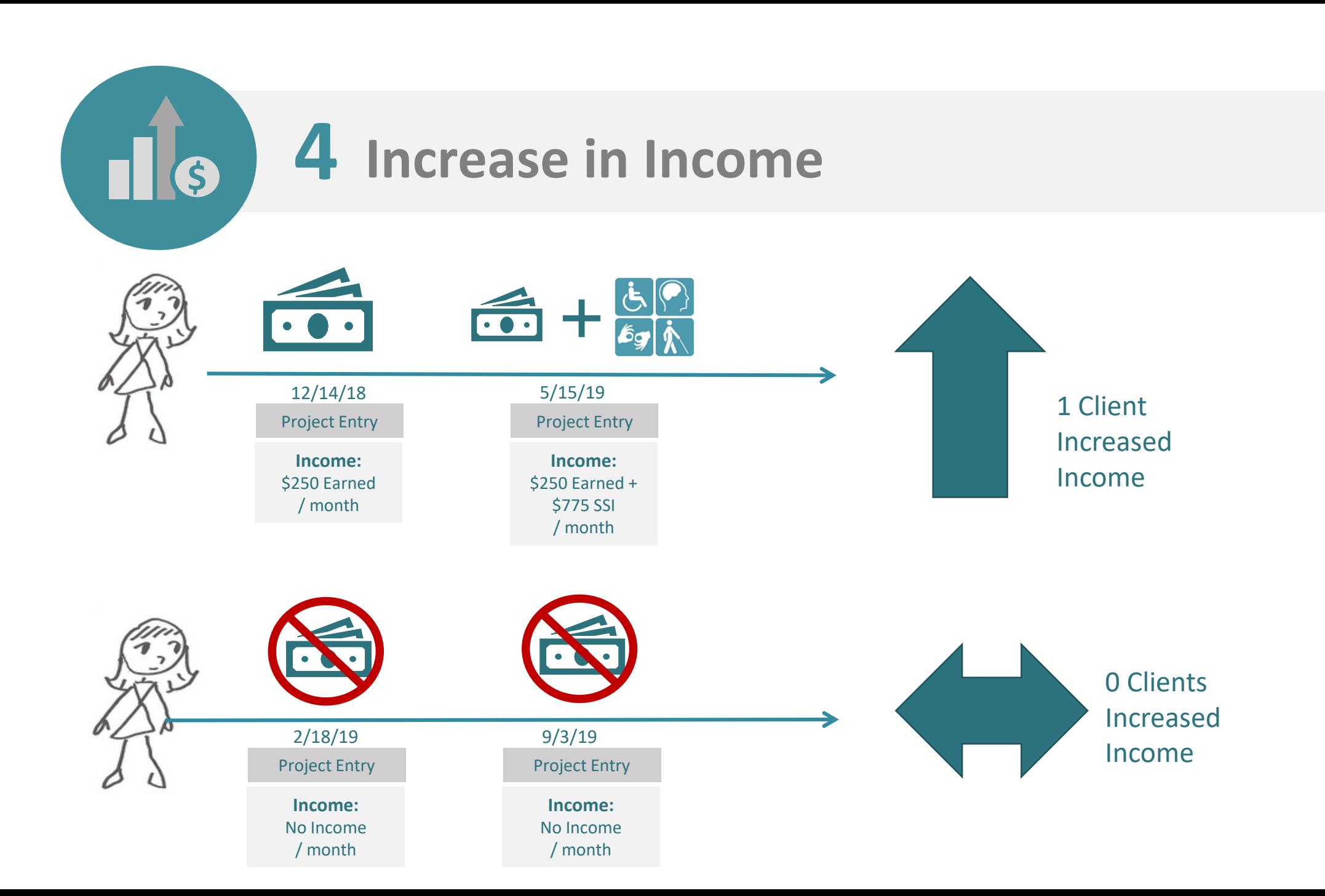

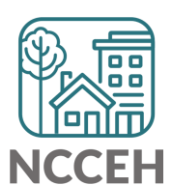

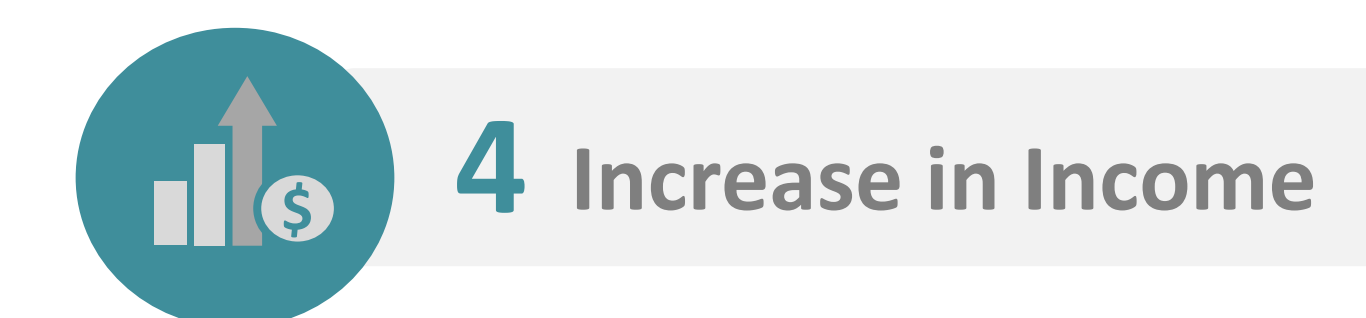

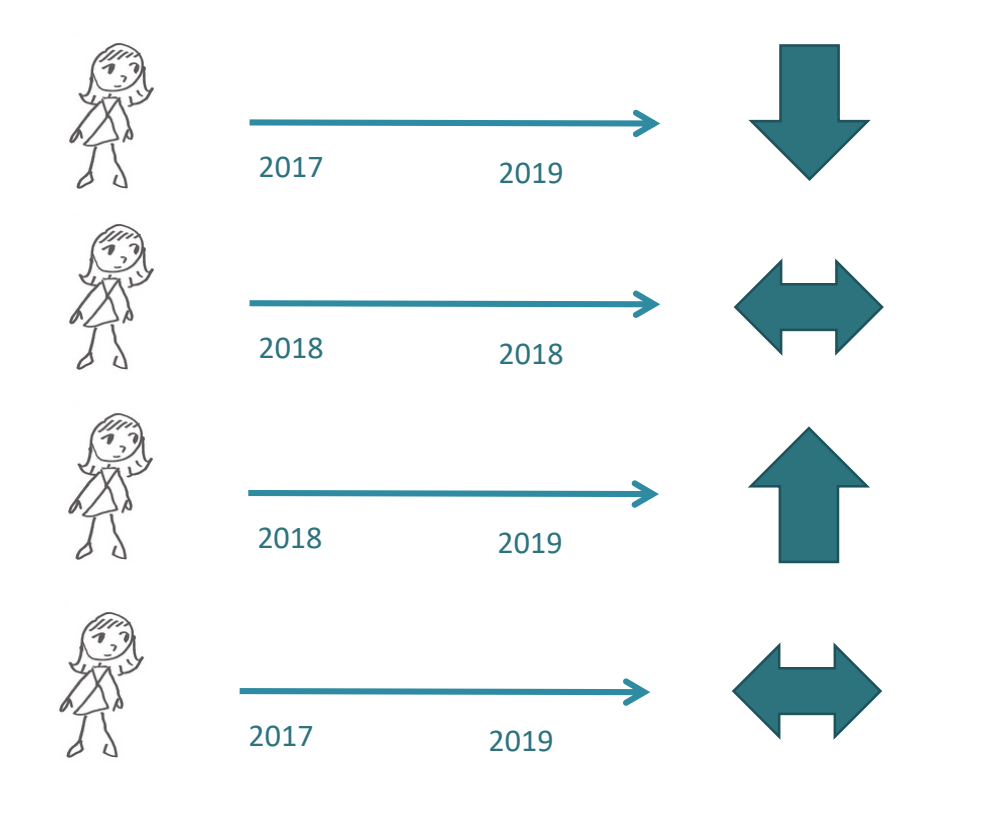

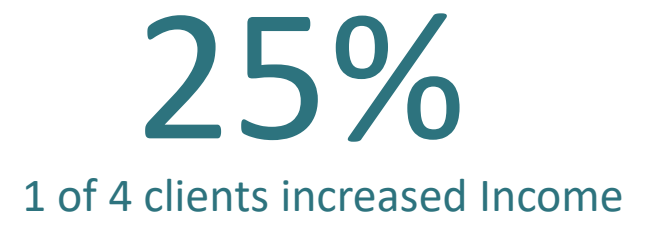

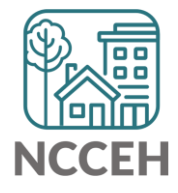

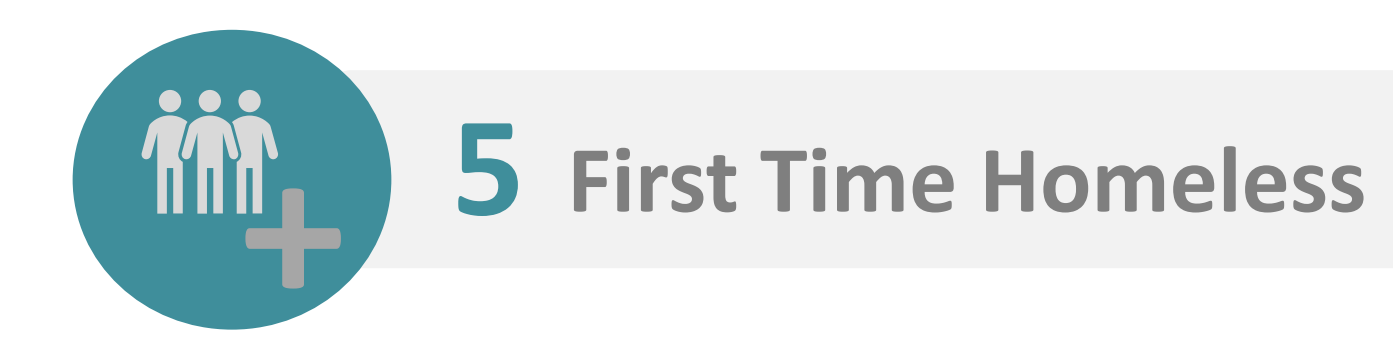

#### **Definition**

The number of clients enrolled in Safe Haven, Emergency Shelter, or Transitional Housing who do not have enrollments in the previous two years.

#### **Goal**

Decrease the number of new clients experiencing homelessness.

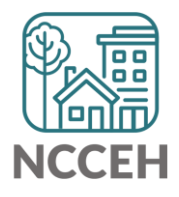

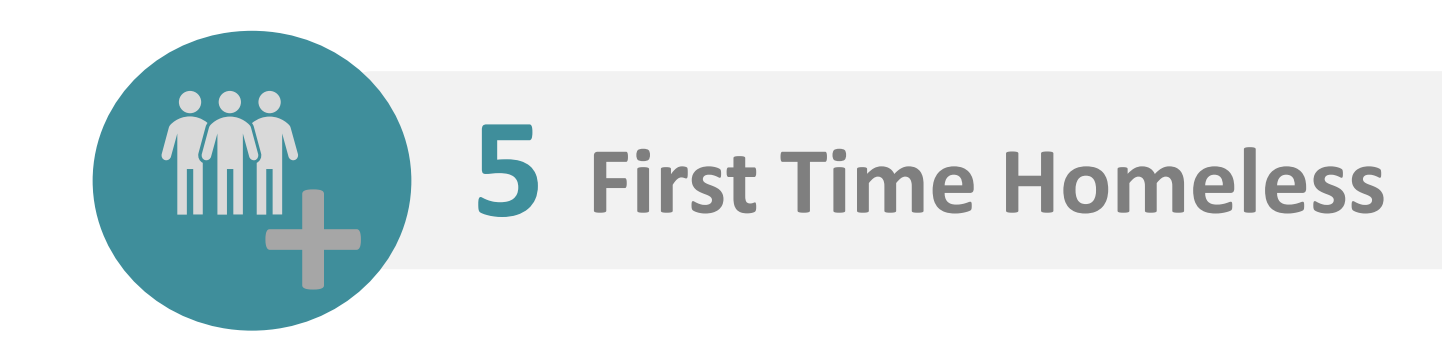

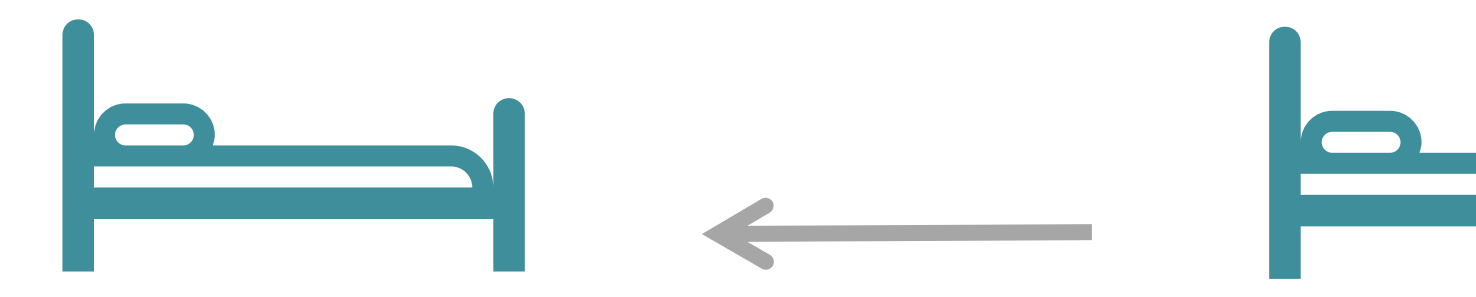

during previous two years

No record in ES or TH Clients in ES or TH this year

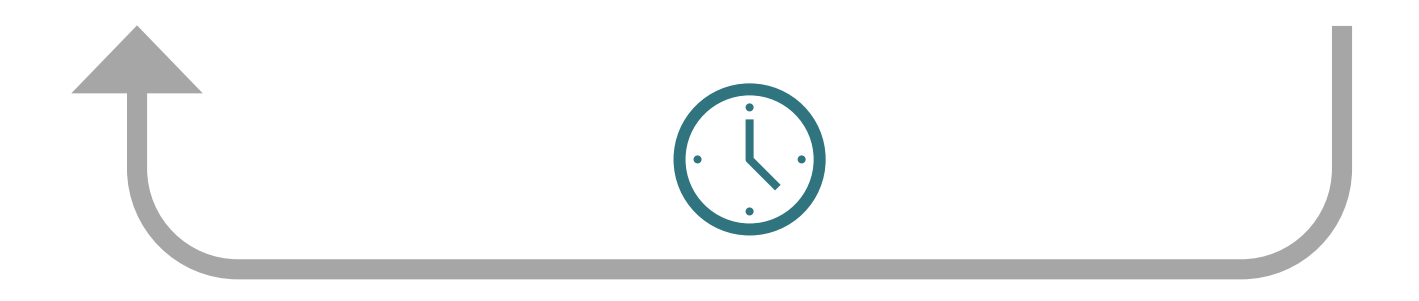

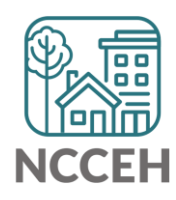

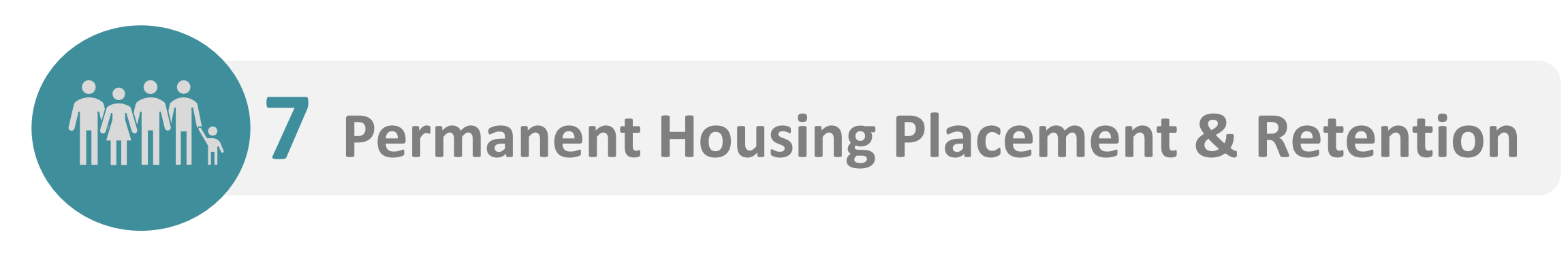

#### **Definition**

The number of clients enrolled in Street Outreach, Emergency Shelter, Safe Haven, Transitional Housing, Rapid Re-housing, or Permanent Supportive Housing who exit to a permanent housing destination or remain in permanent housing.

#### **Goal**

Increase in percentage of people who exit to or retain permanent housing.

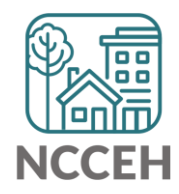

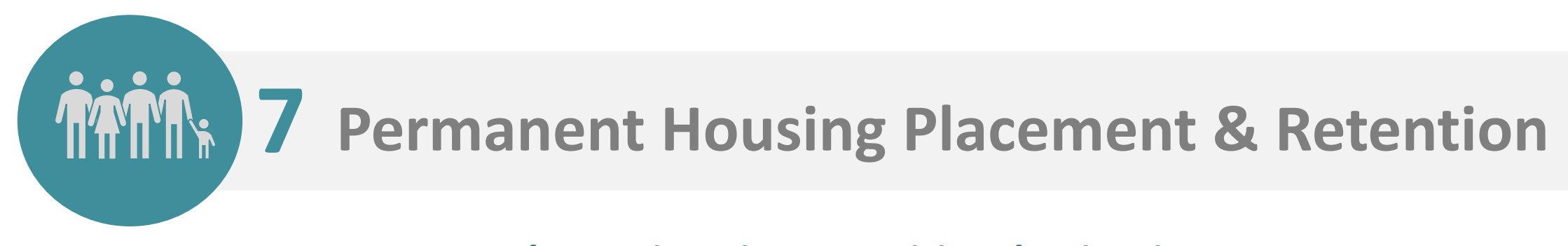

#### **7a.1 Change in exits to positive destinations**

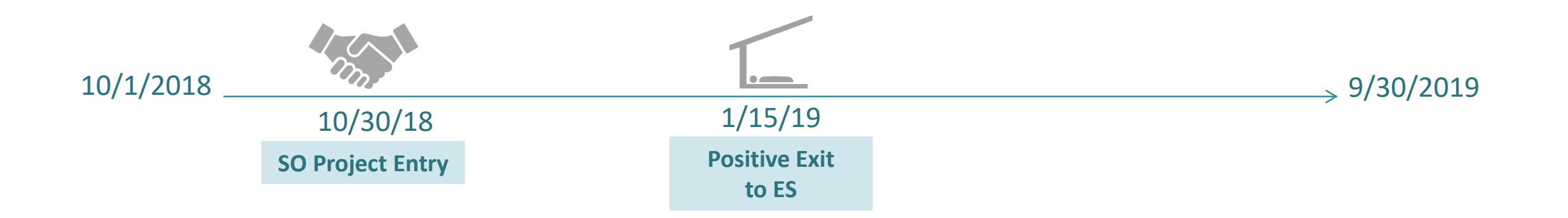

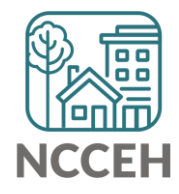

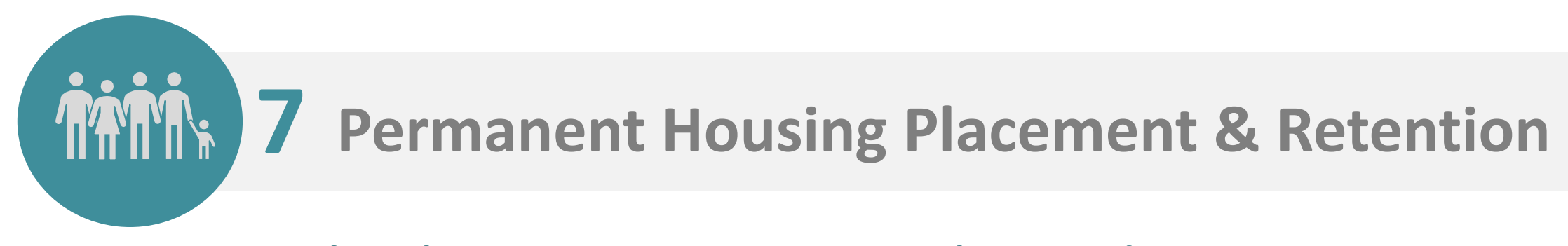

**7b.1 Change in exits to permanent housing destinations**

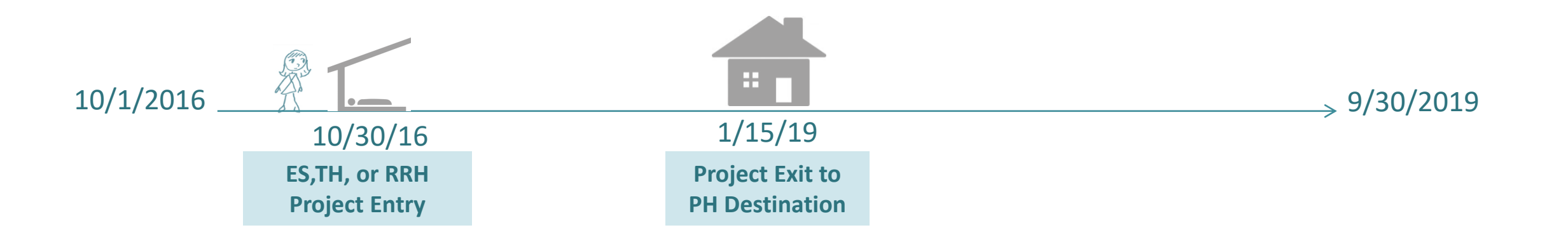

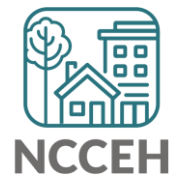

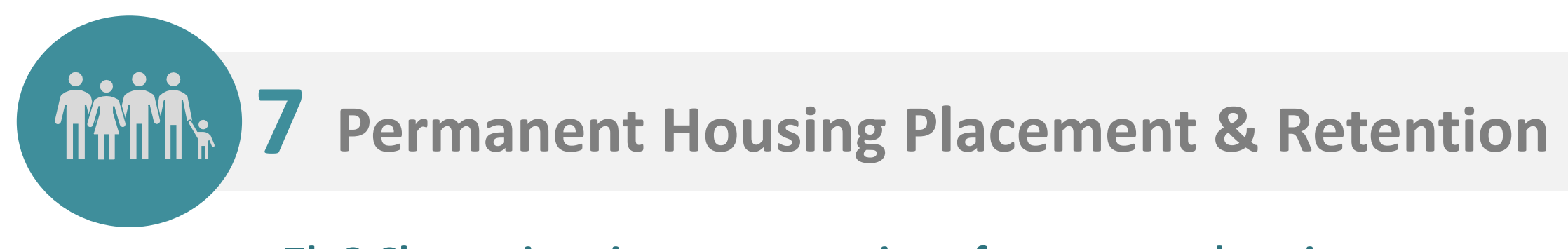

**7b.2 Change in exits to or retention of permanent housing** 

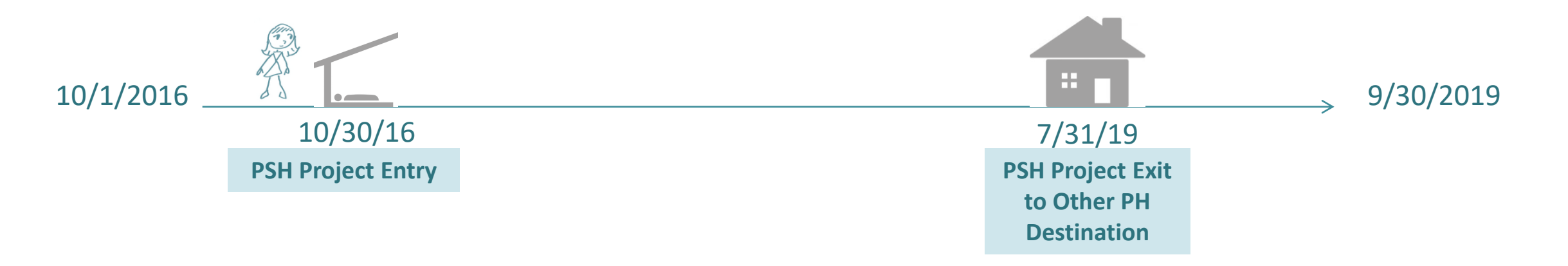

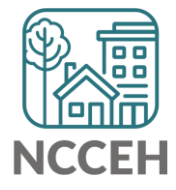

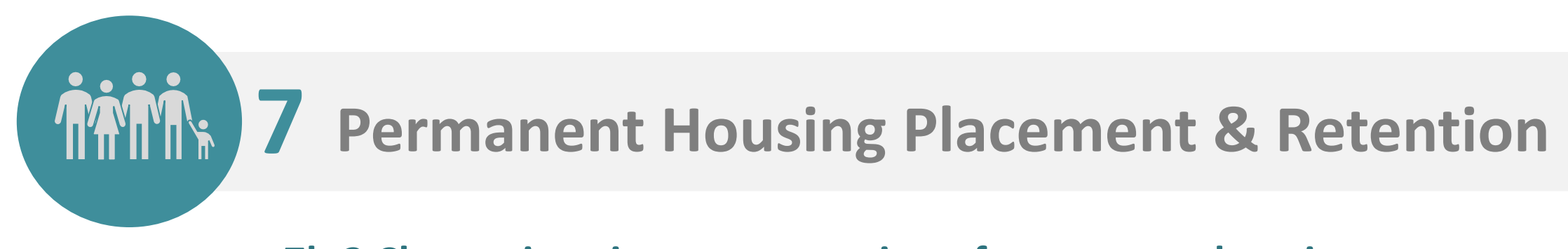

**7b.2 Change in exits to or retention of permanent housing** 

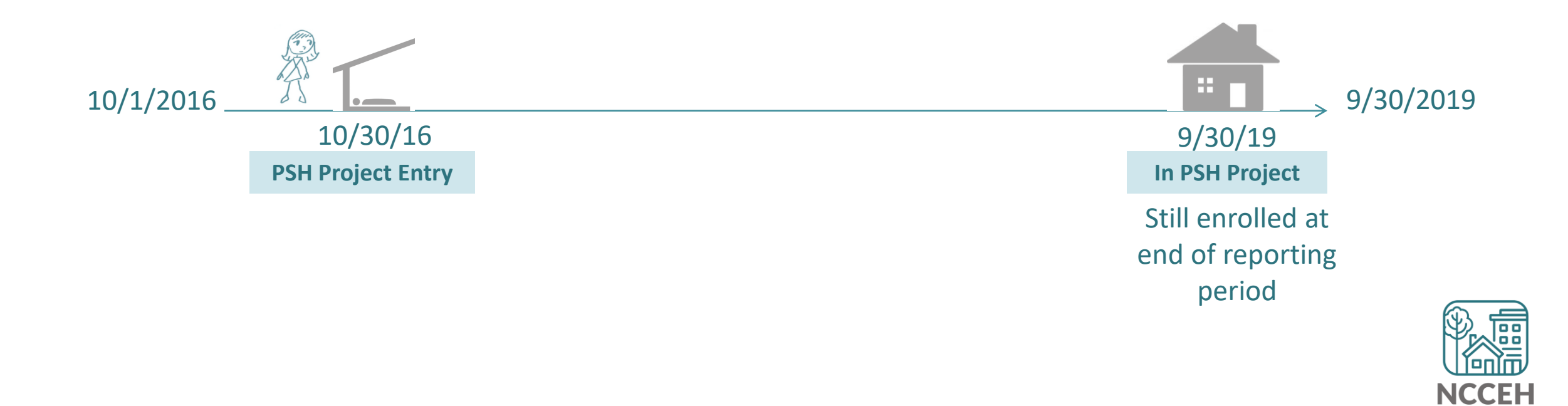

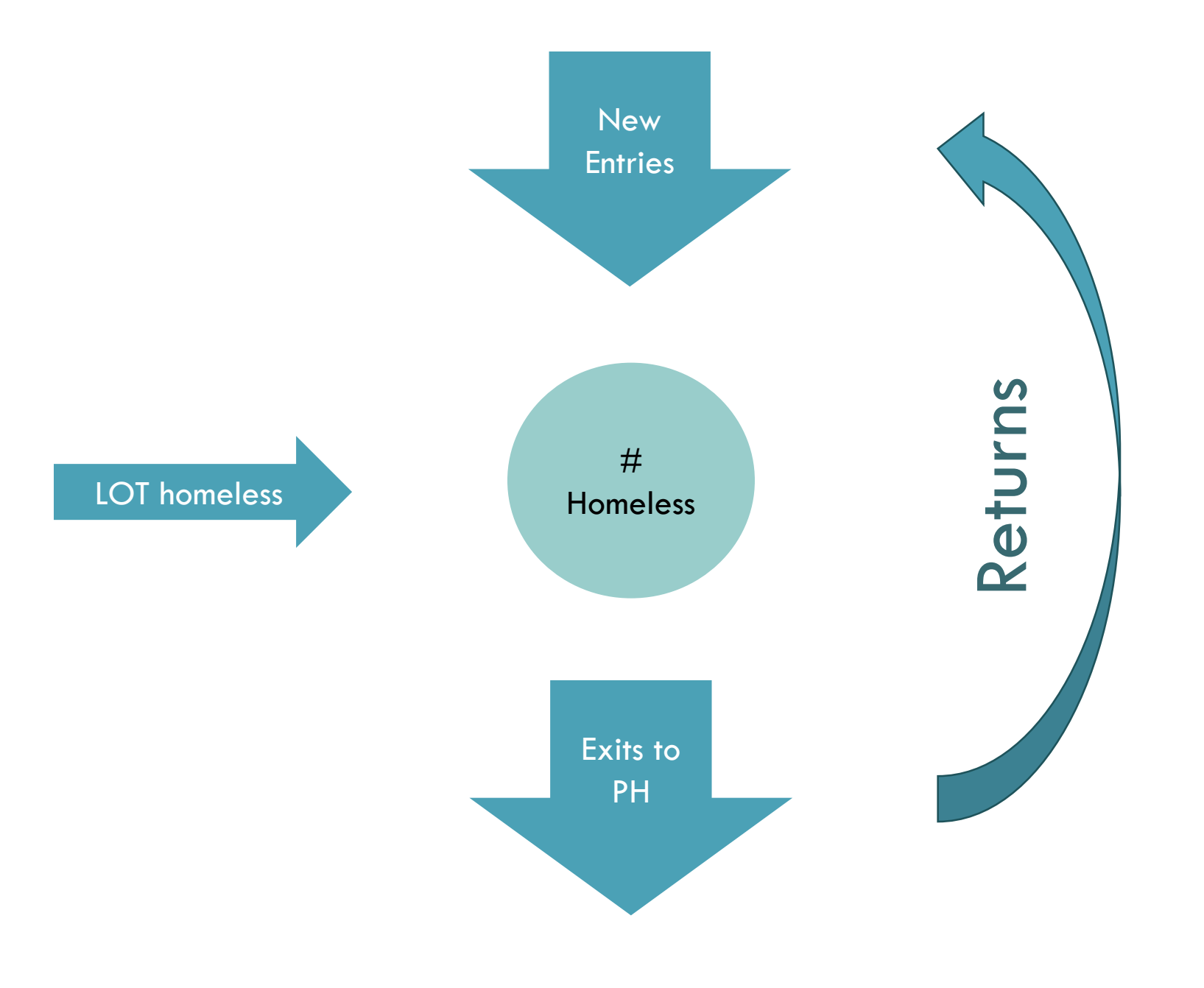

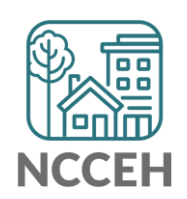

### SPM Reports in ART

#### • Run the 0700, 0700.1b, 0703, 0706 for your agency/projects

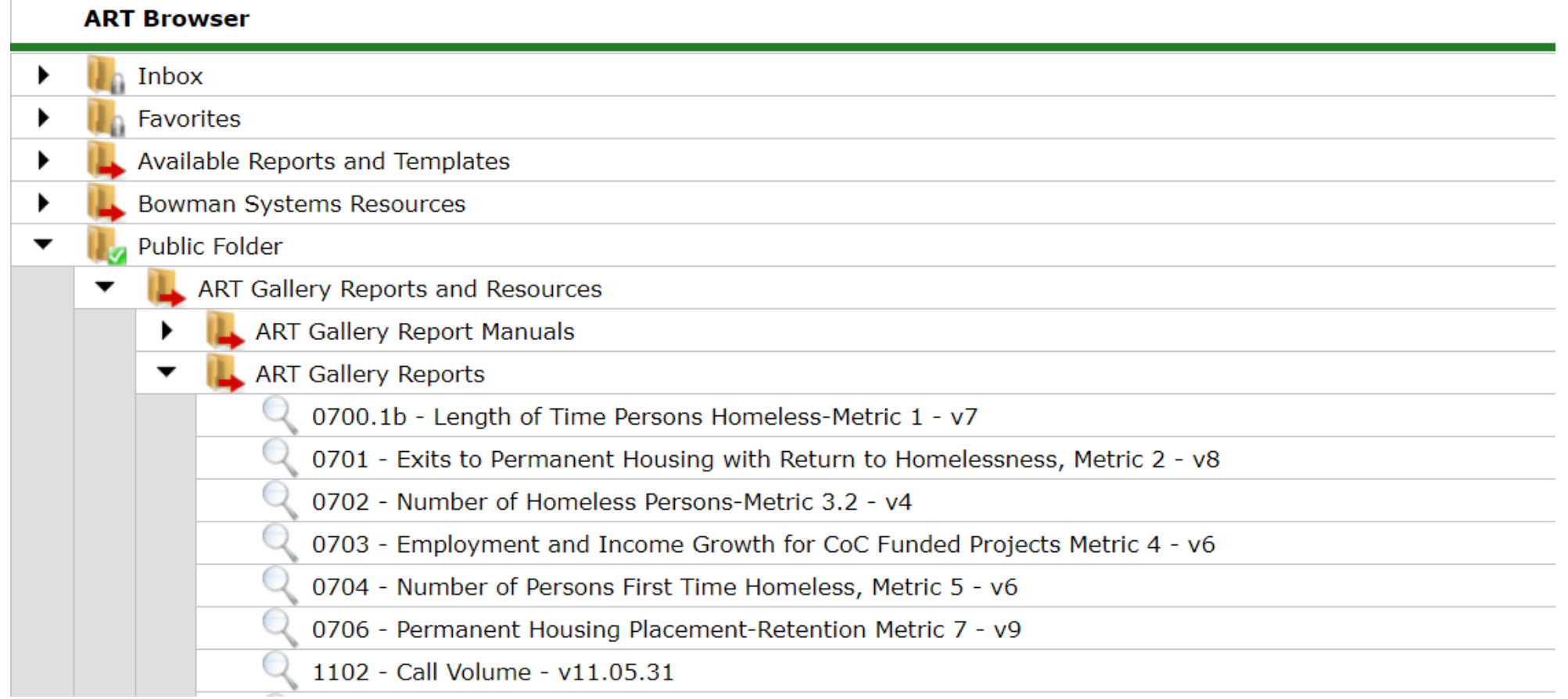

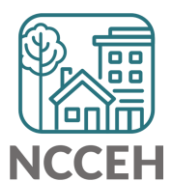

**Are we submitting accurate data?**

### SPM Submission Process

- Iterative process back and forth corrections and re-running reports
- Every two to three weeks, we will focus on a different set of issues
- Data could cover  $10/1/2015 9/30/2019$  (FY18 or FY19 submissions)

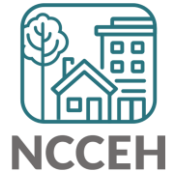

### Data must be cleaned prior to submission

The next slides will show the most common red flags and how to resolve them in HMIS.

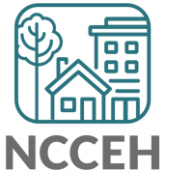

### Data must be cleaned prior to submission

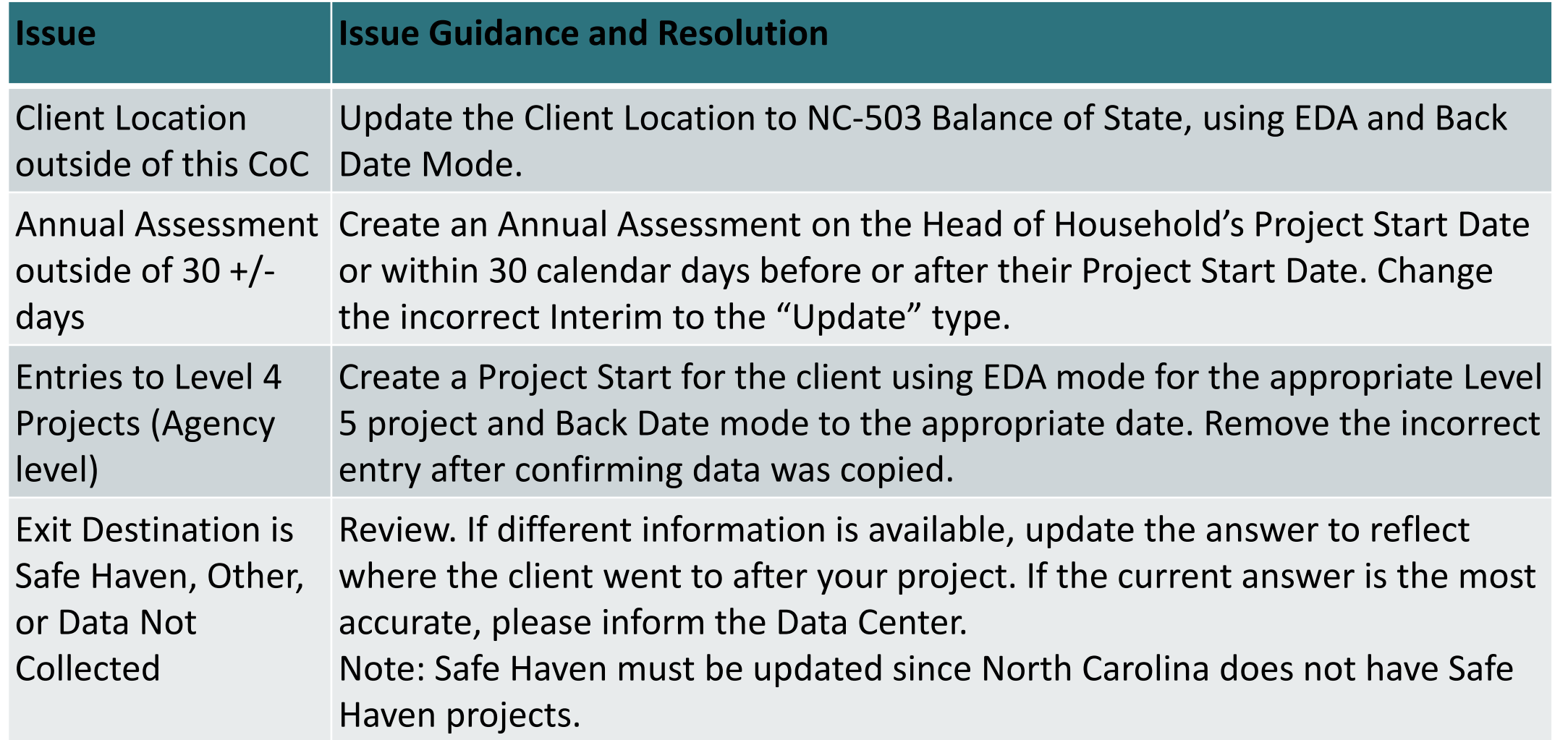

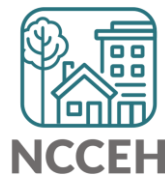

### Data must be cleaned prior to submission

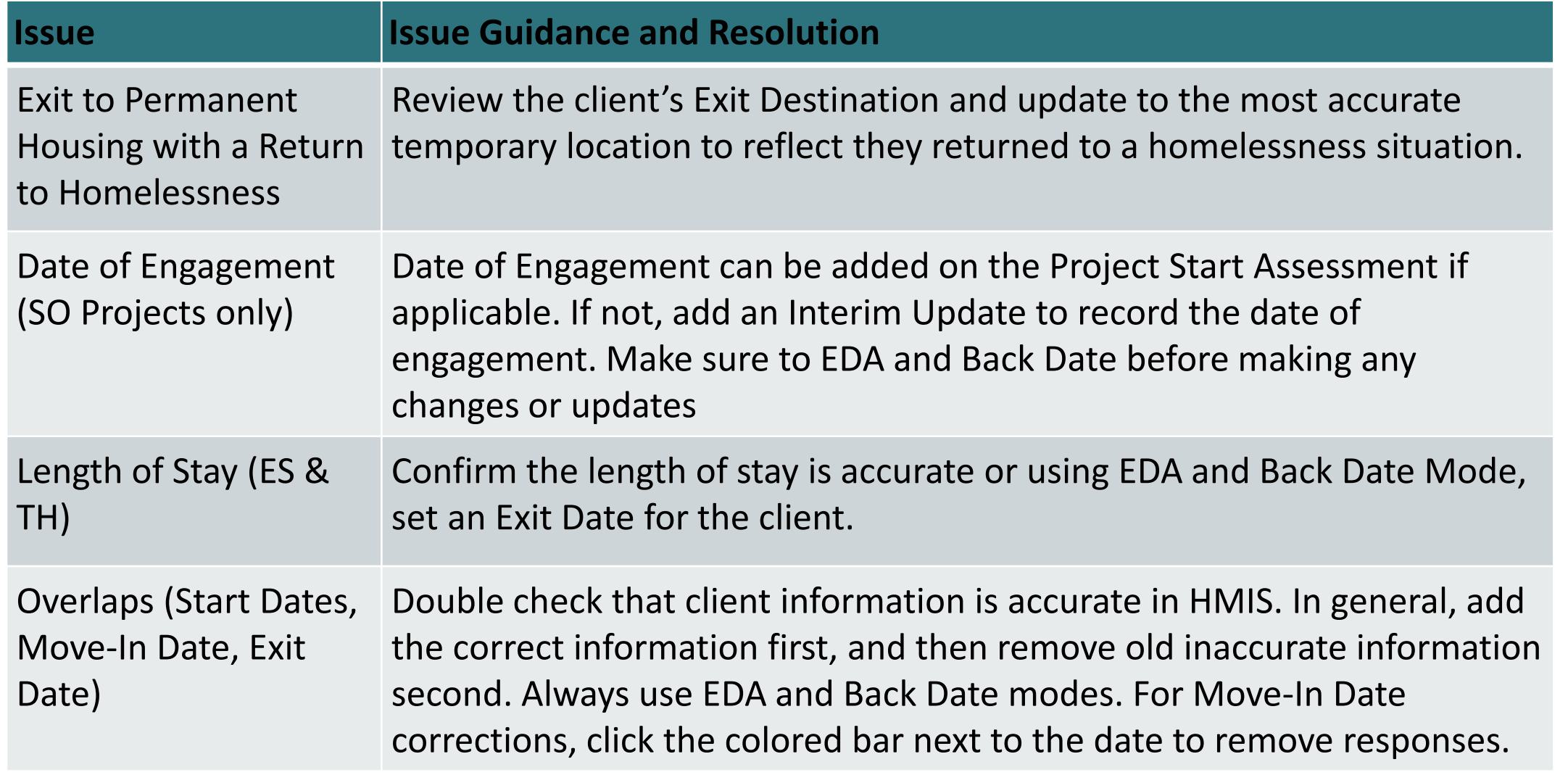

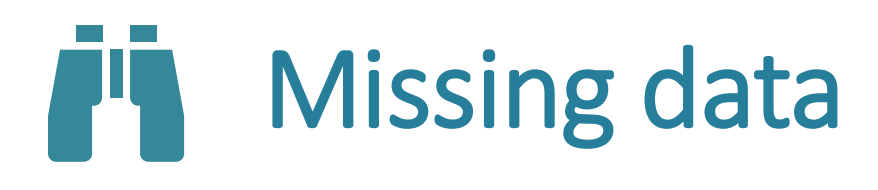

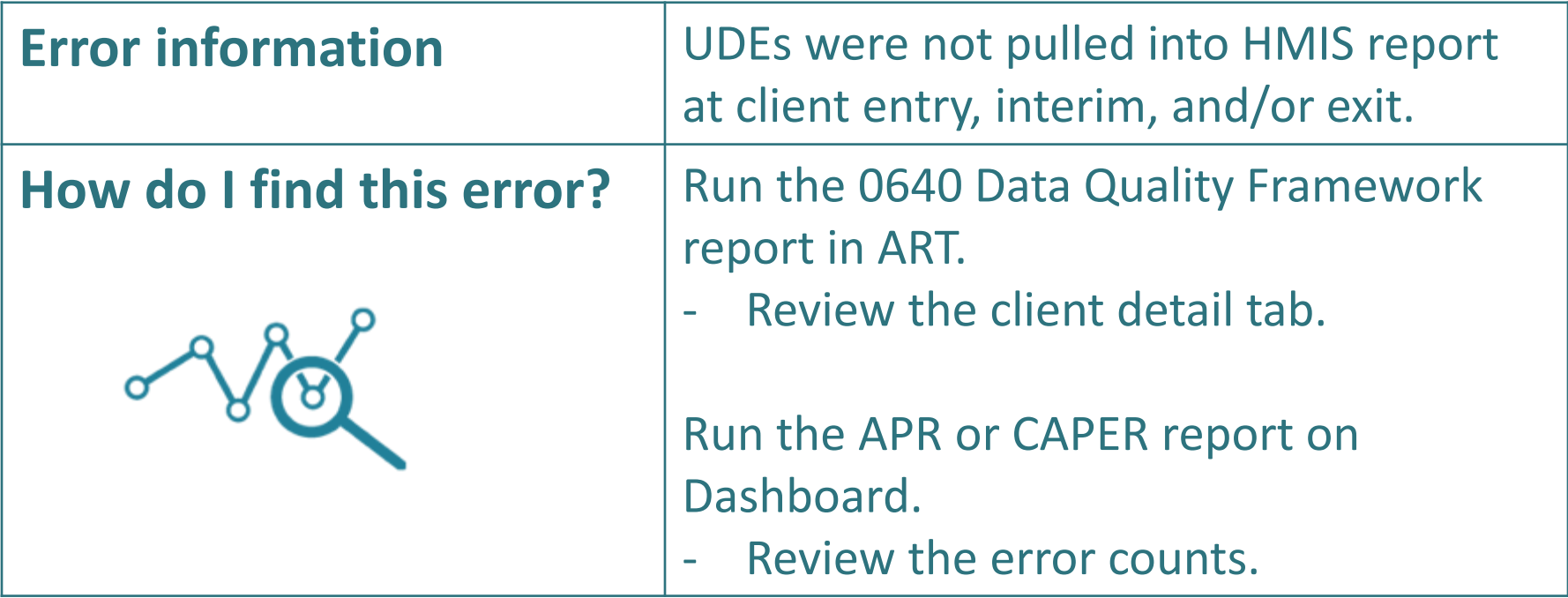

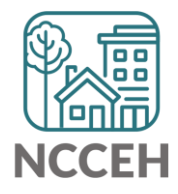

# Incomplete or Conflicting Sub-assessments

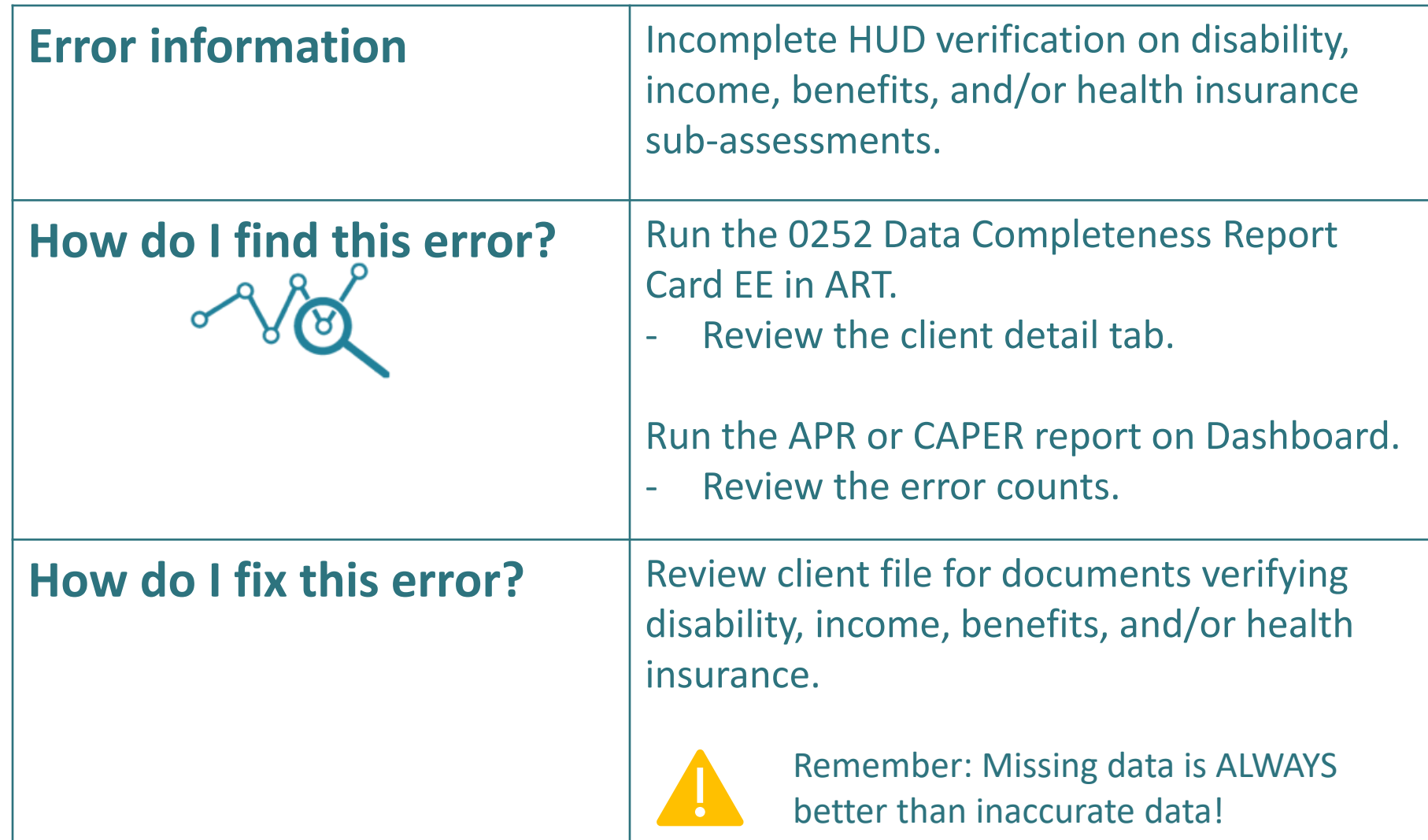

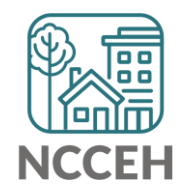

#### anaa<br>aaaaa<br>aaaa 0000<br>0000<br>0000 謳 딂증 **BB** ana<br>DAD 陯 EE aaa<br>DAD 龠 **ARBITREE** 龠  $\frac{1}{2}$  $\overline{H}$  $\overline{H}$ illa IHá 篇 aaaa<br>aaaa 1888<br>1888<br>1888 anaa<br>aaaa<br>aaaa 国  $\begin{array}{|c|} \hline \circ & \circ \\ \hline \circ & \circ \\ \hline \end{array}$ H 丽晶 EF 日日  $\qquad \qquad \ \ \, \triangleq$ E  $\frac{1}{\mathbb{E}[\mathcal{A}]}$ 佃口 田 圖層  $\begin{array}{c}\n\Box \\
\Box\n\end{array}$ m C Update and Annual Assessment

PART II: SUB-ASSESSMENTS

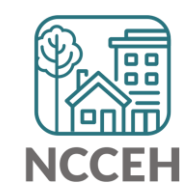

### HMIS Data Collection Stages

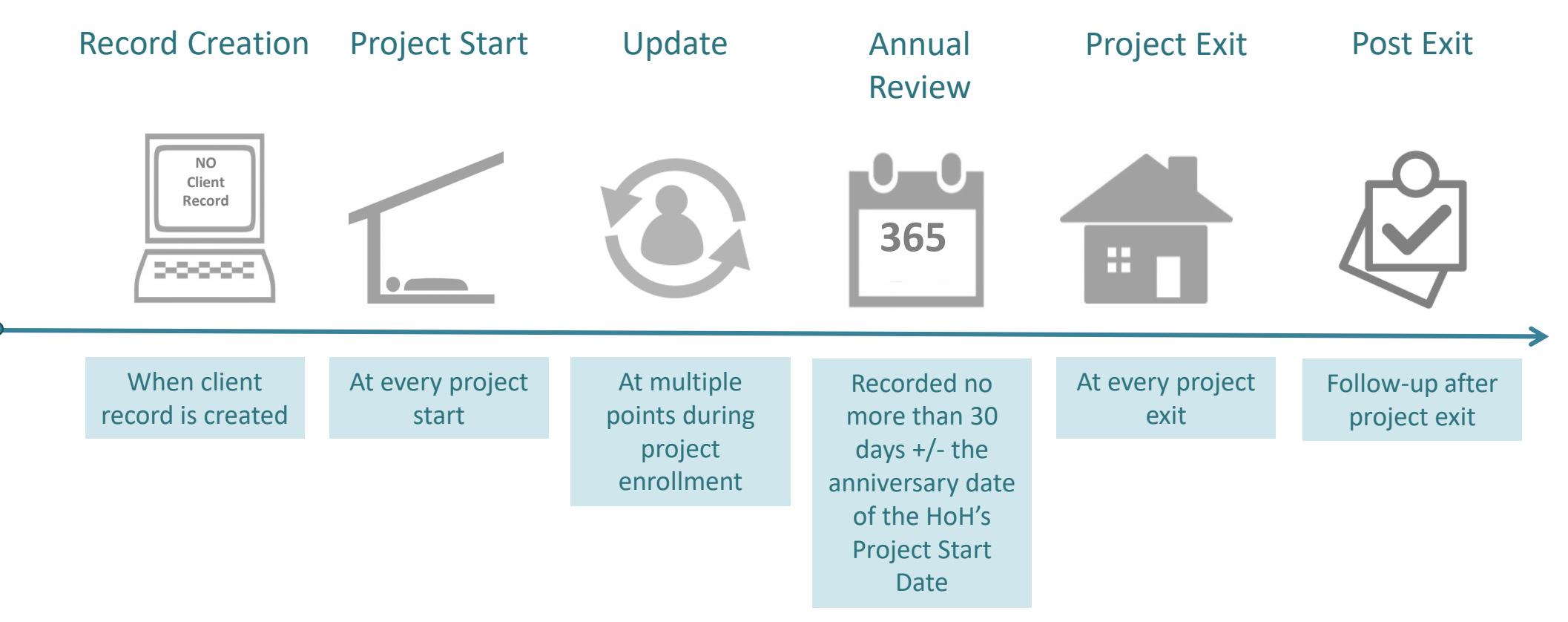

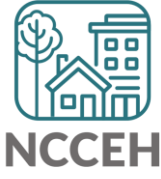

\*All Permanent Housing projects must record Move-in dates as an Interim Review – Update.

Disability, Health Insurance, Income, and Non-Cash Benefits can be changed in:

- Interim Updates
- Interim Annual Assessments
- Exit Assessments
- Post-Exit Follow-ups

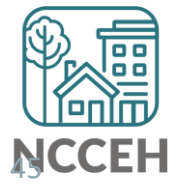

### How to Change Sub-assessments Reference Table

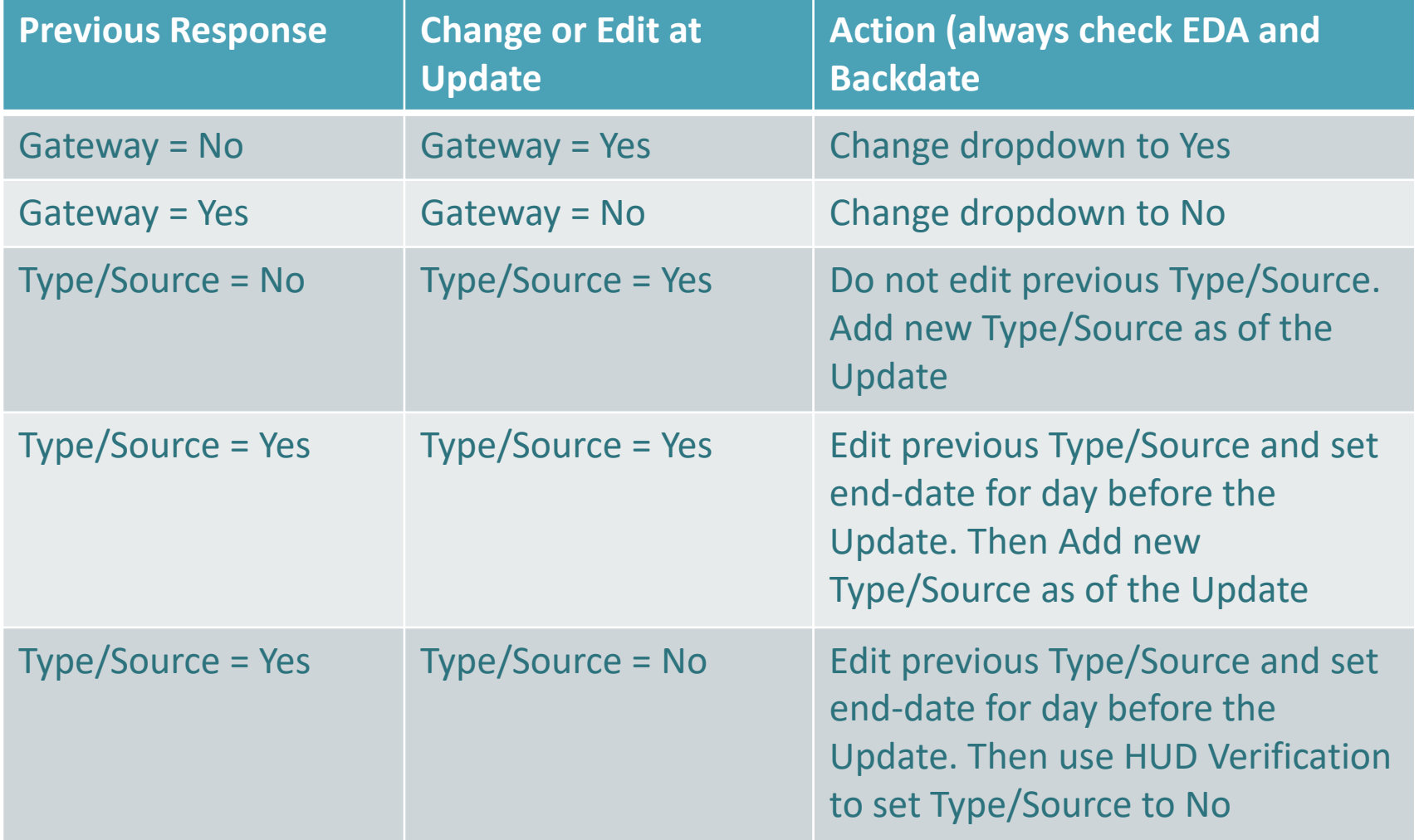

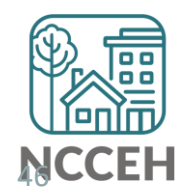

#### How to Change Sub-assessments **Example A**

Wilson Smith has no income at project start on Oct 31st but has \$734 SSI income at your meeting on Nov 10<sup>th</sup>.

Steps to Update

- 1. Use Enter Data As for the right project and Backdate to 11/10/17.
- 2. Go to Wilson's Entry/Exit tab and Add an Interim Update.
- 3. Update the Gateway question to Yes.

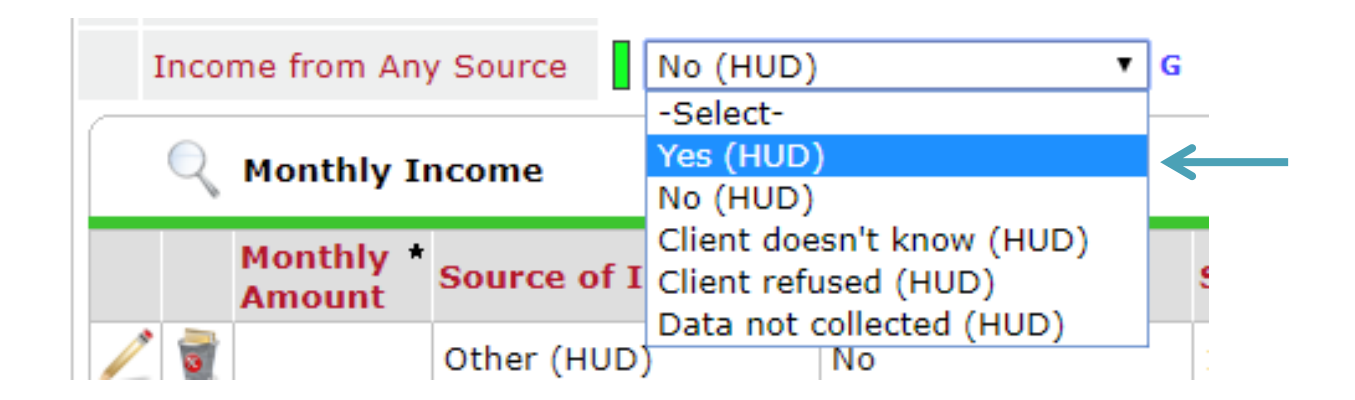

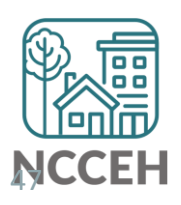

4. Click Add for a new SSI response.

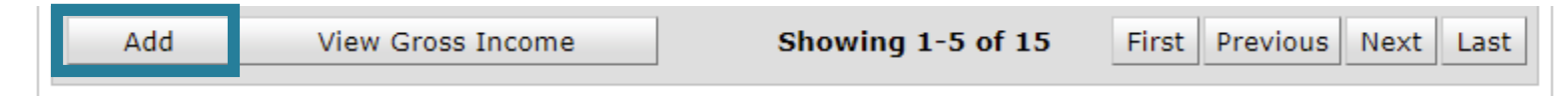

5. Complete Income Source information.

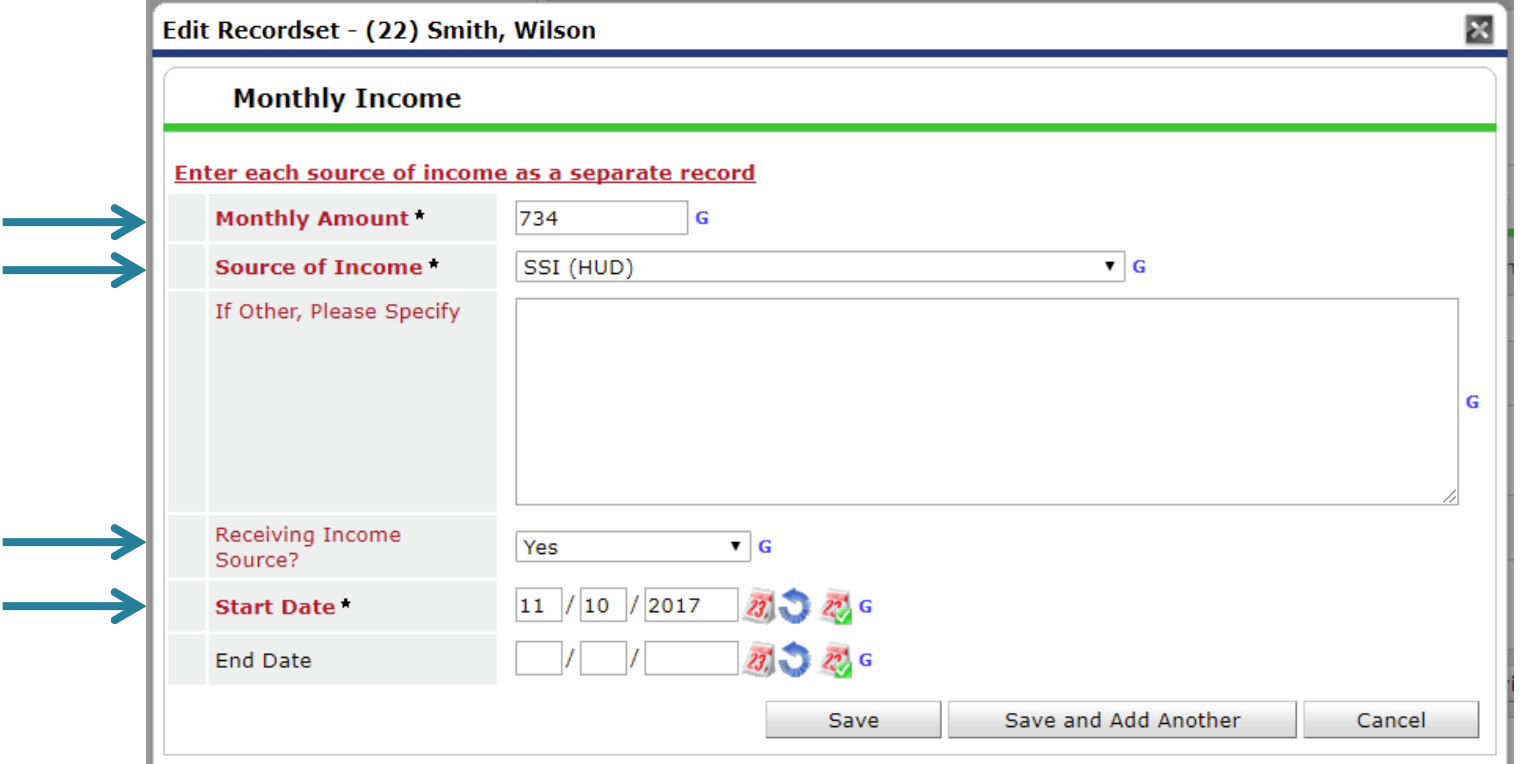

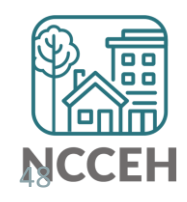

6. Now check that the Gateway, Sources, and HUD Verification all align and are correct.

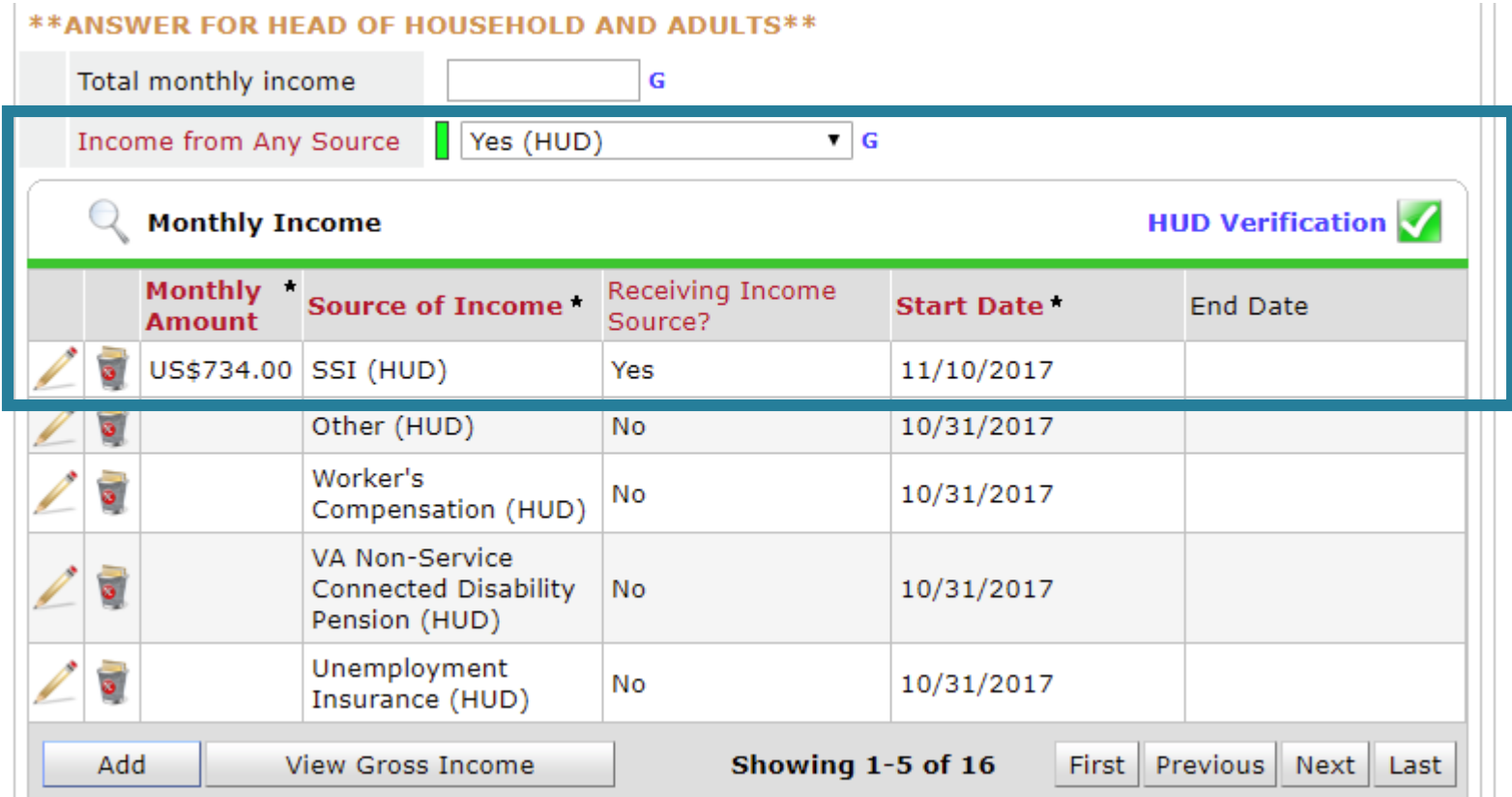

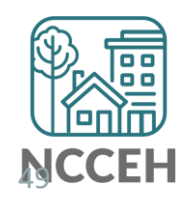

#### **Example B**

John Smith is receiving \$734 SSI income at project start on Oct 31st but his SSI income has increased to \$786 at your meeting on Nov 10<sup>th</sup>.

#### Steps to Update

- 1. Use Enter Data As for the right project and Backdate to 11/10/17.
- 2. Go to John's Entry/Exit tab and Add an Interim Update.
- 3. Find the SSI Income Source and click the pencil icon to edit.

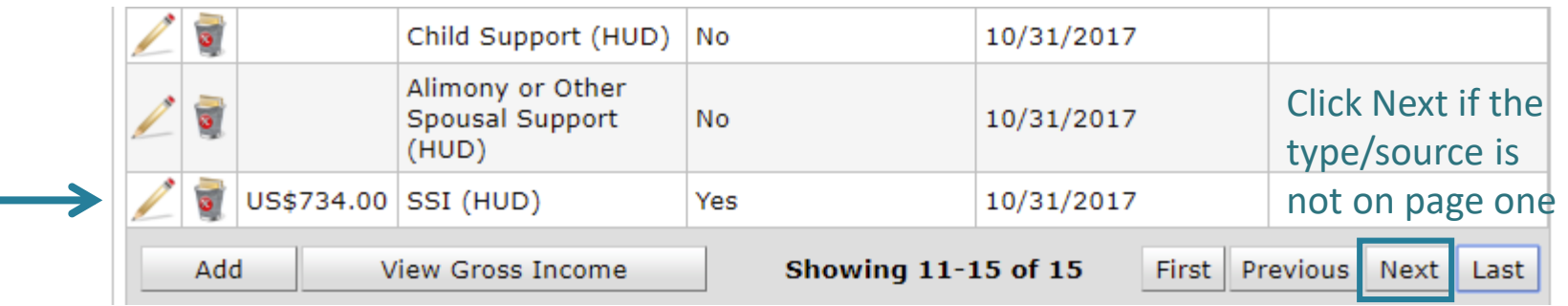

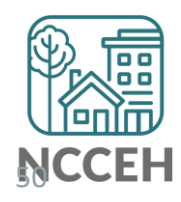

4. Set the end-date to the day before the Backdate mode, Nov 9<sup>th</sup>.

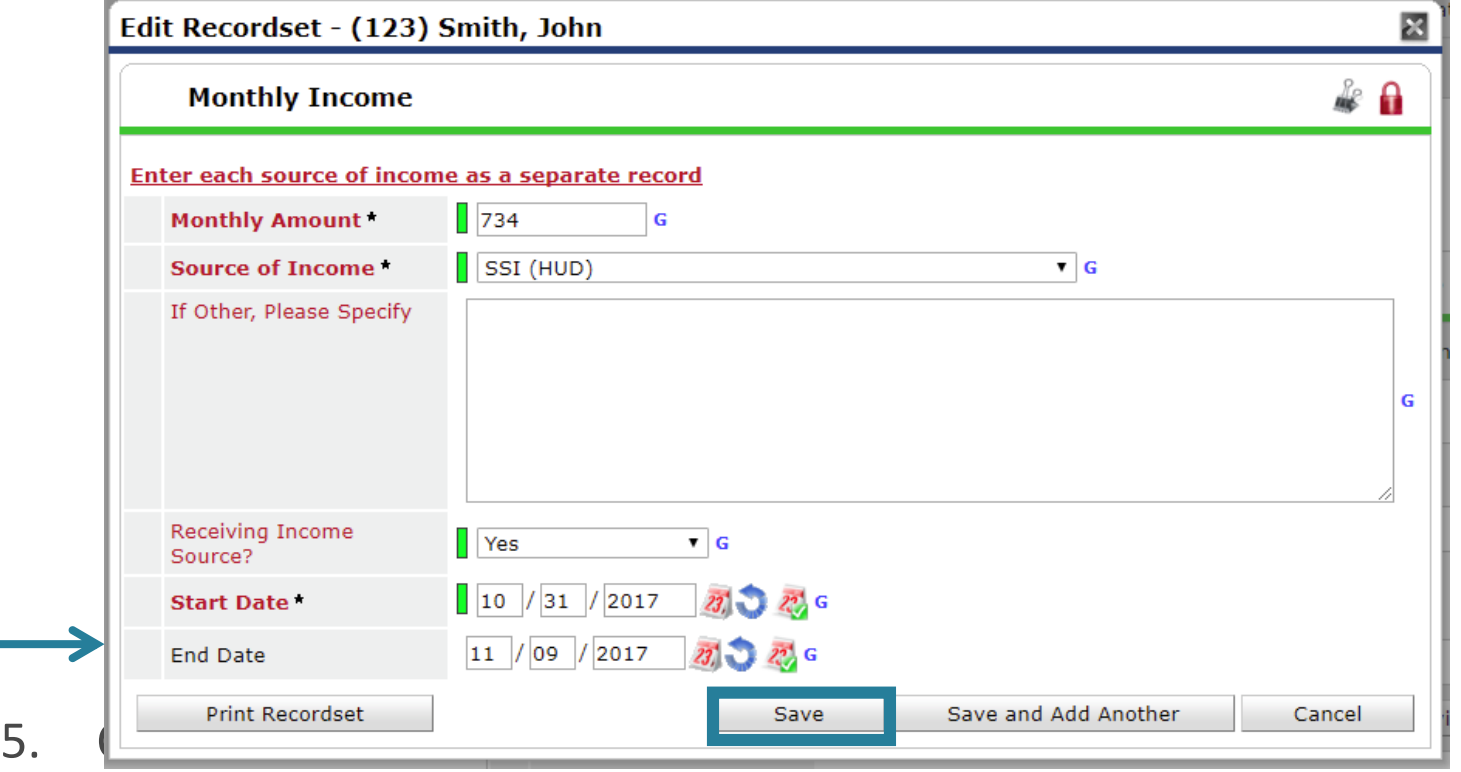

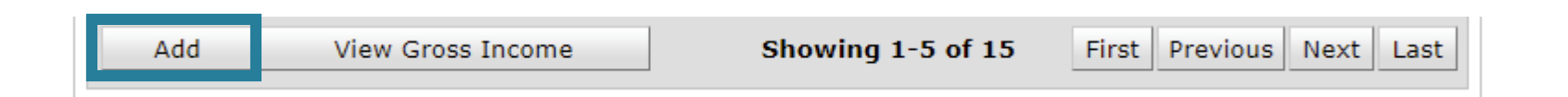

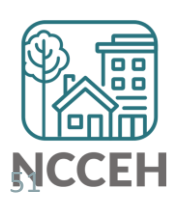

6. Complete Income Source information.

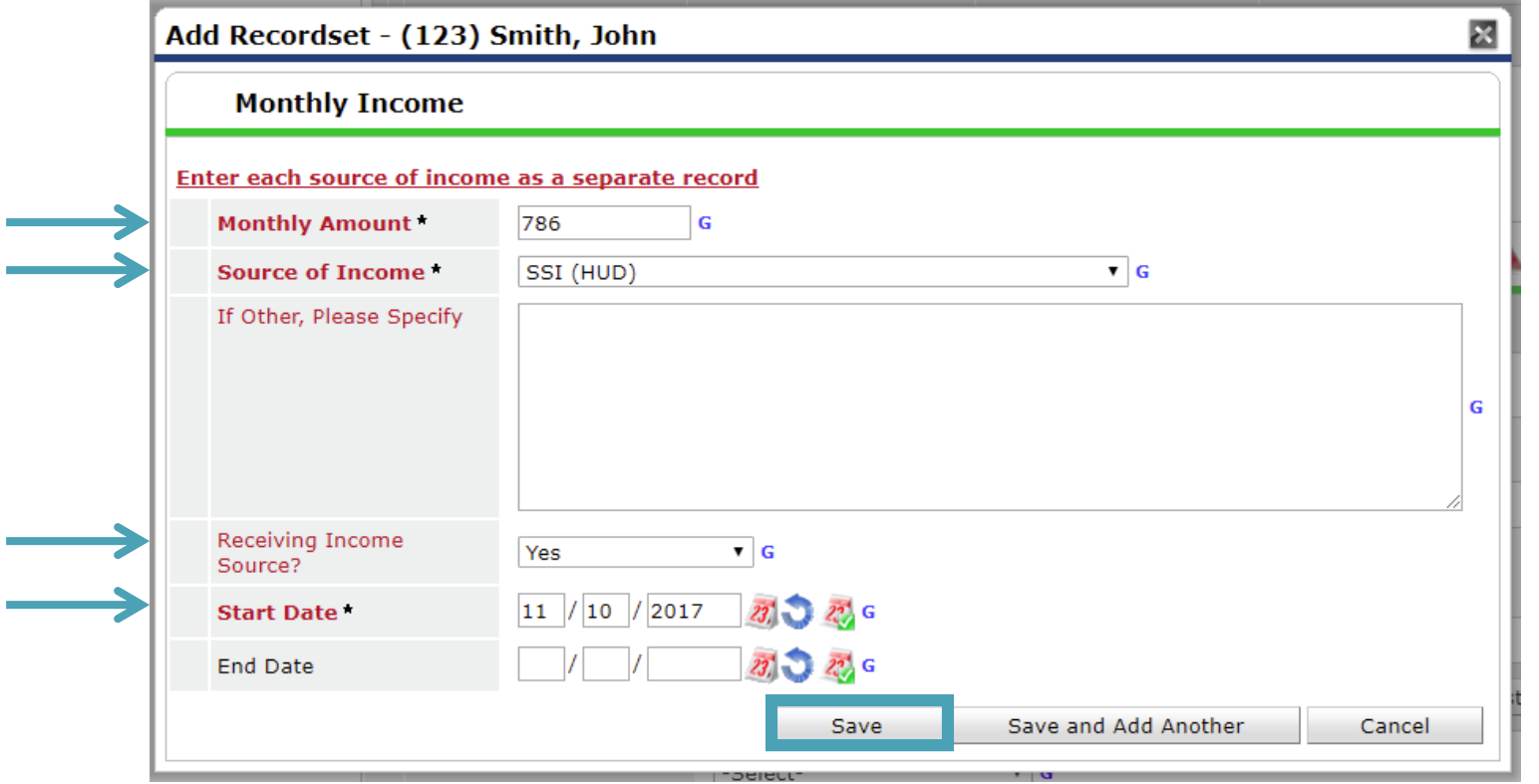

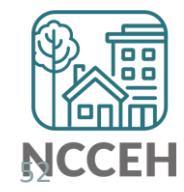

7. Now check that the Gateway, Sources, and HUD Verification all align and are correct.

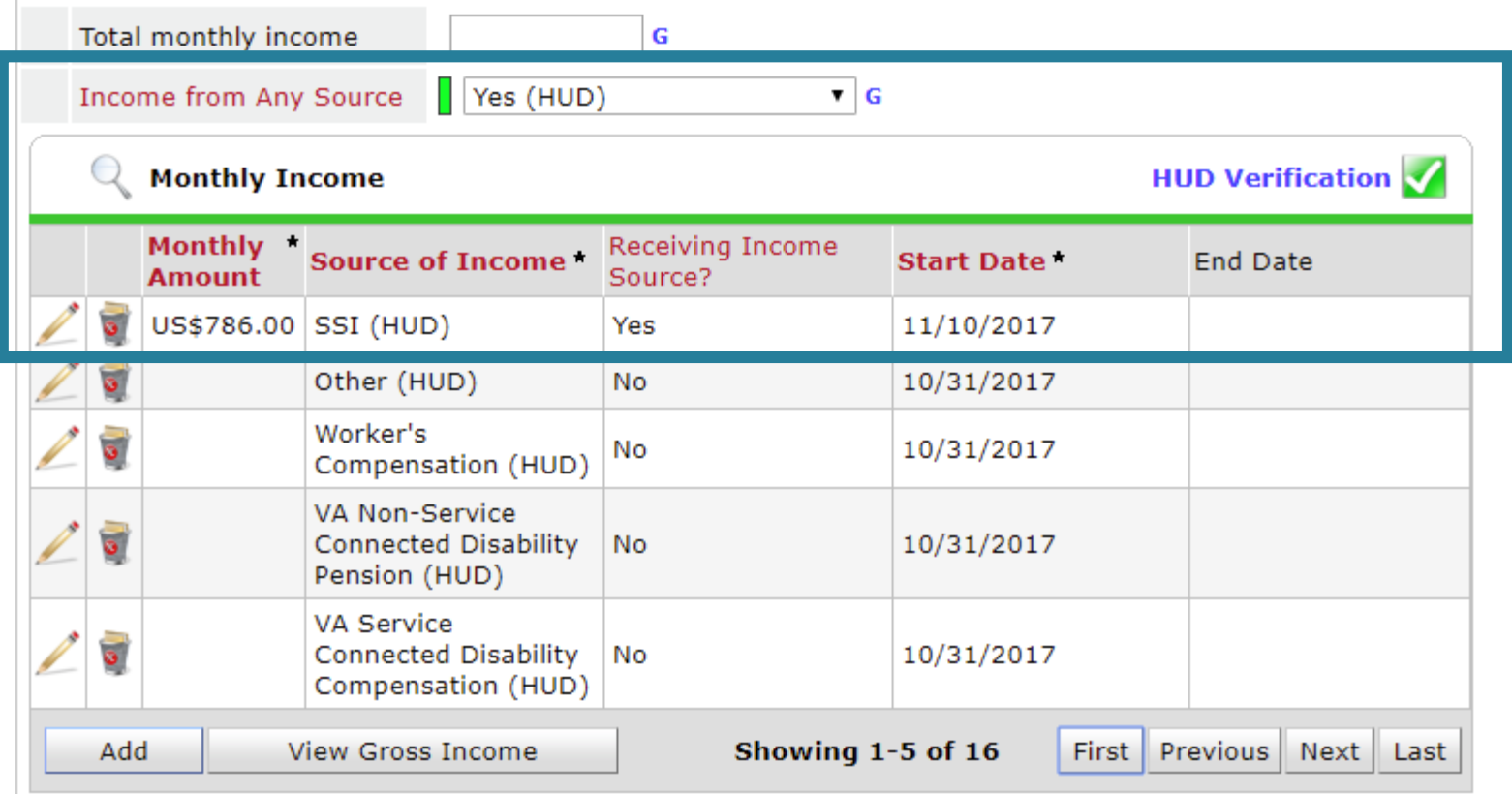

#### \*\* ANSWER FOR HEAD OF HOUSEHOLD AND ADULTS\*\*

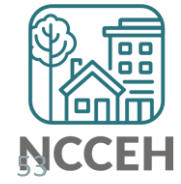

# Incomplete or Conflicting Sub-assessments

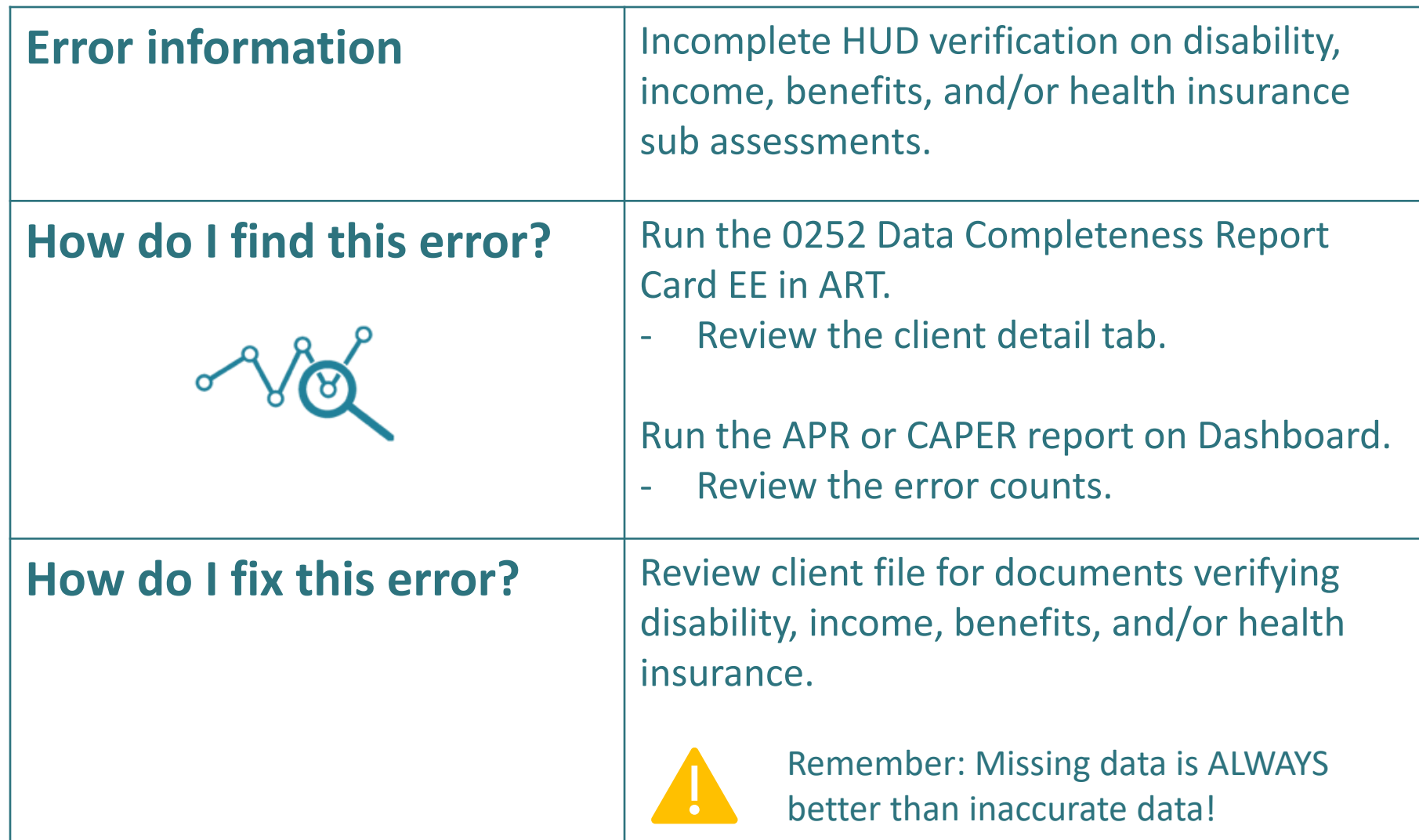

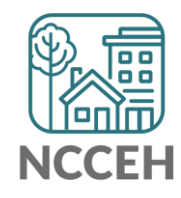

# **Bill Un-exited clients**

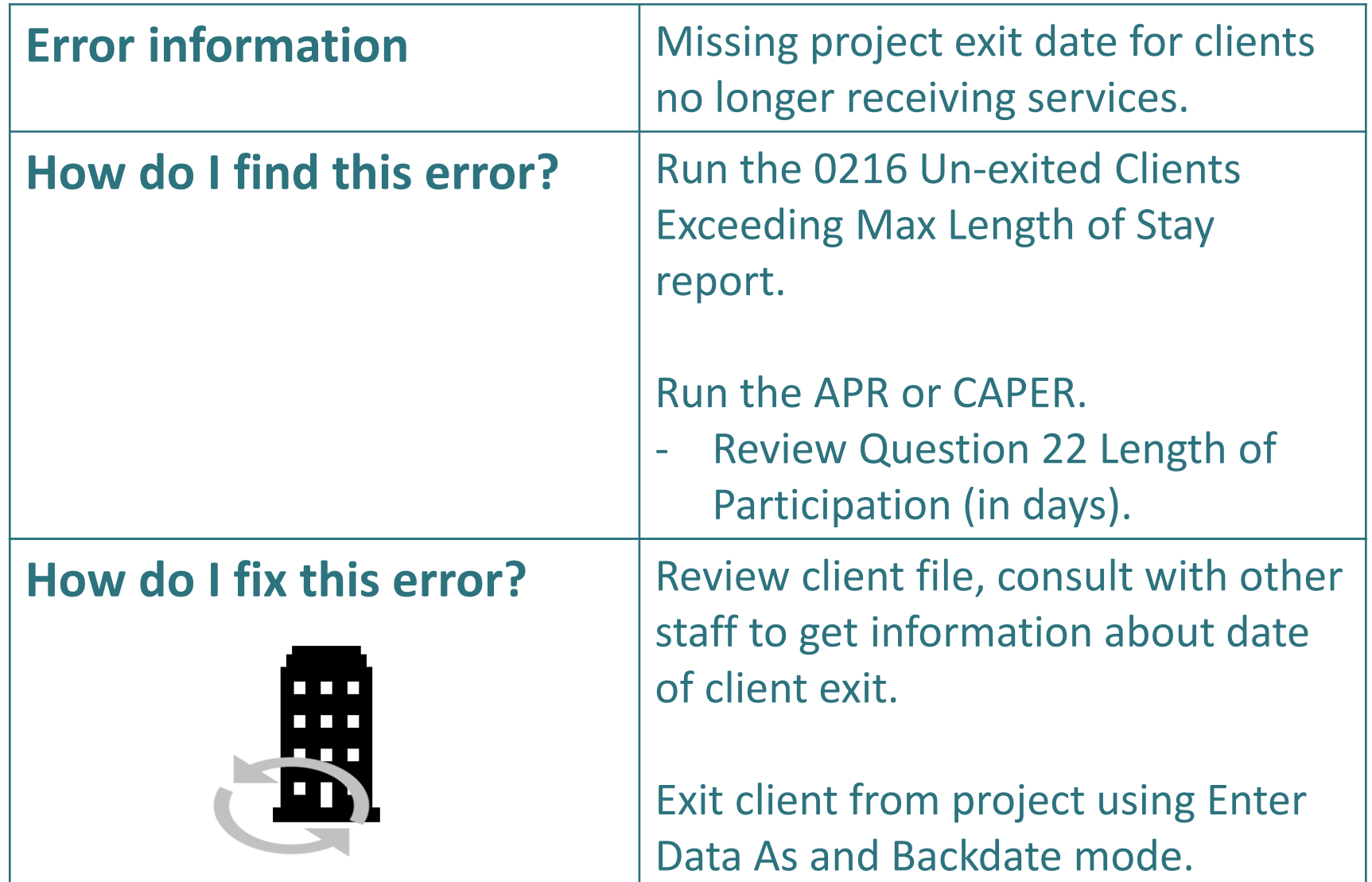

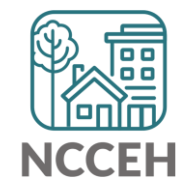

# Overlap in different projects

#### Overlapping start dates

• Among different projects

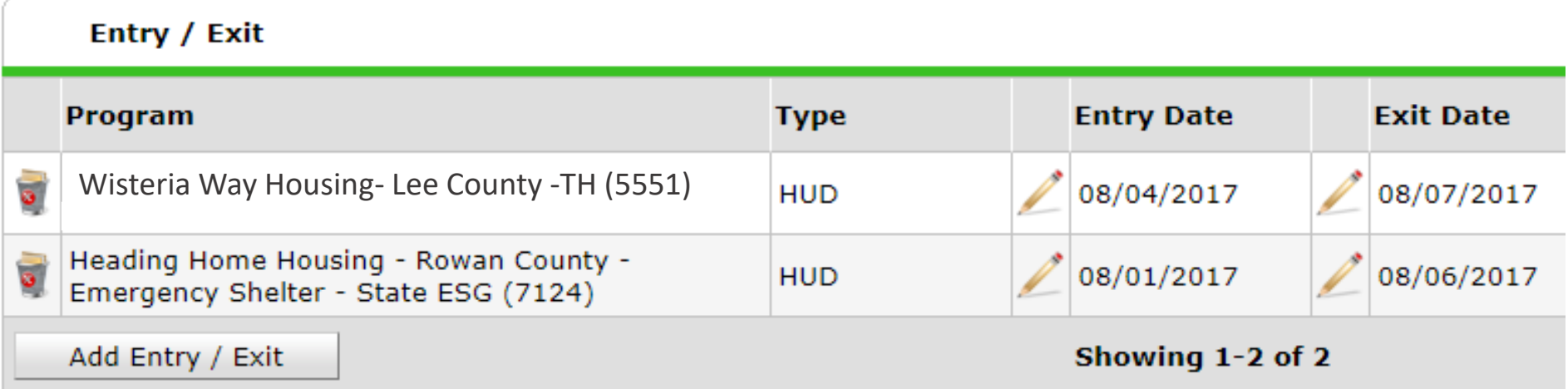

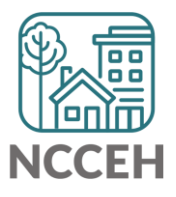

### Where can I find the 0640 Report?

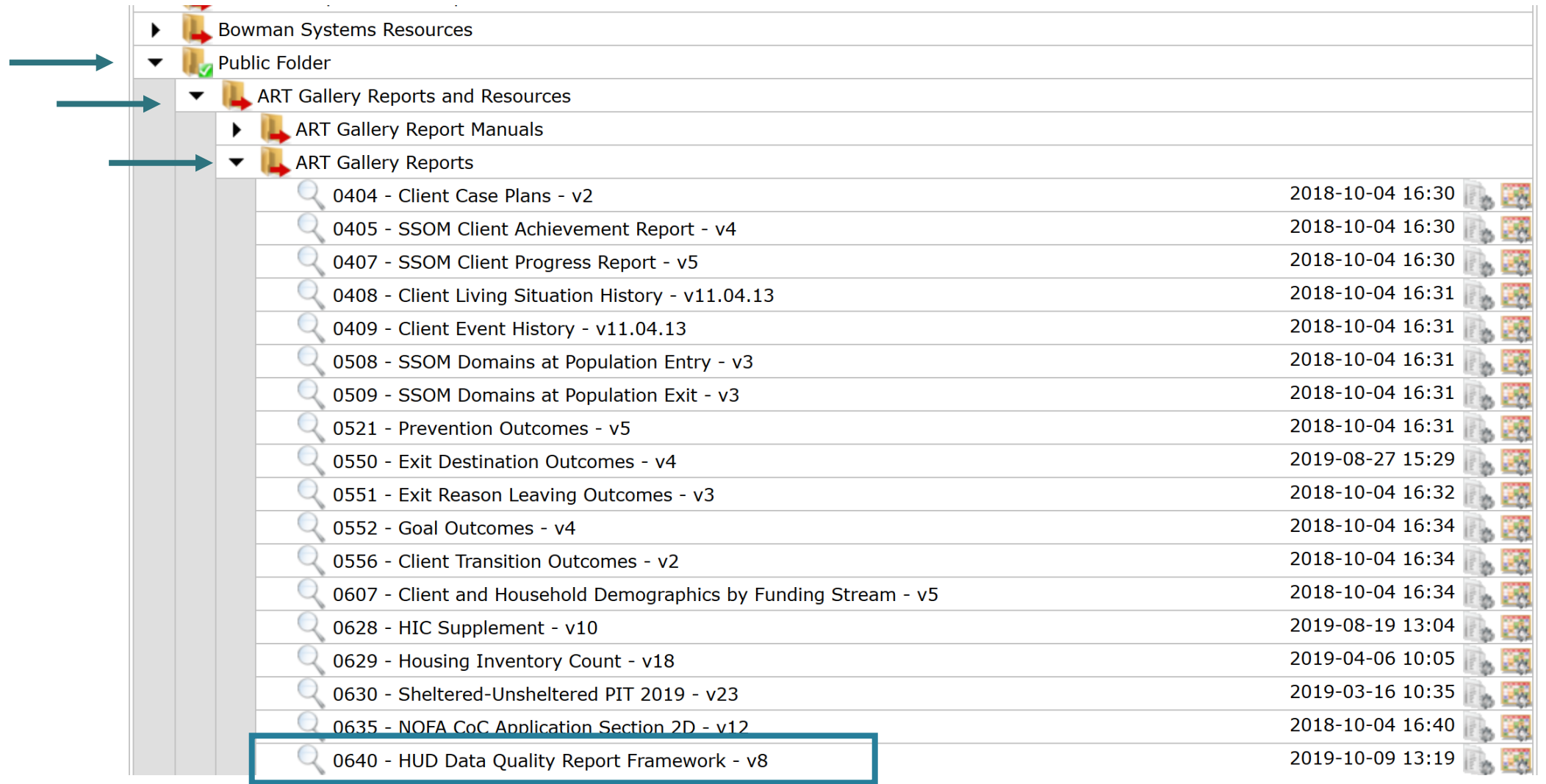

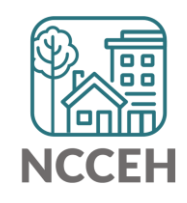

### Schedule the 0640 Report

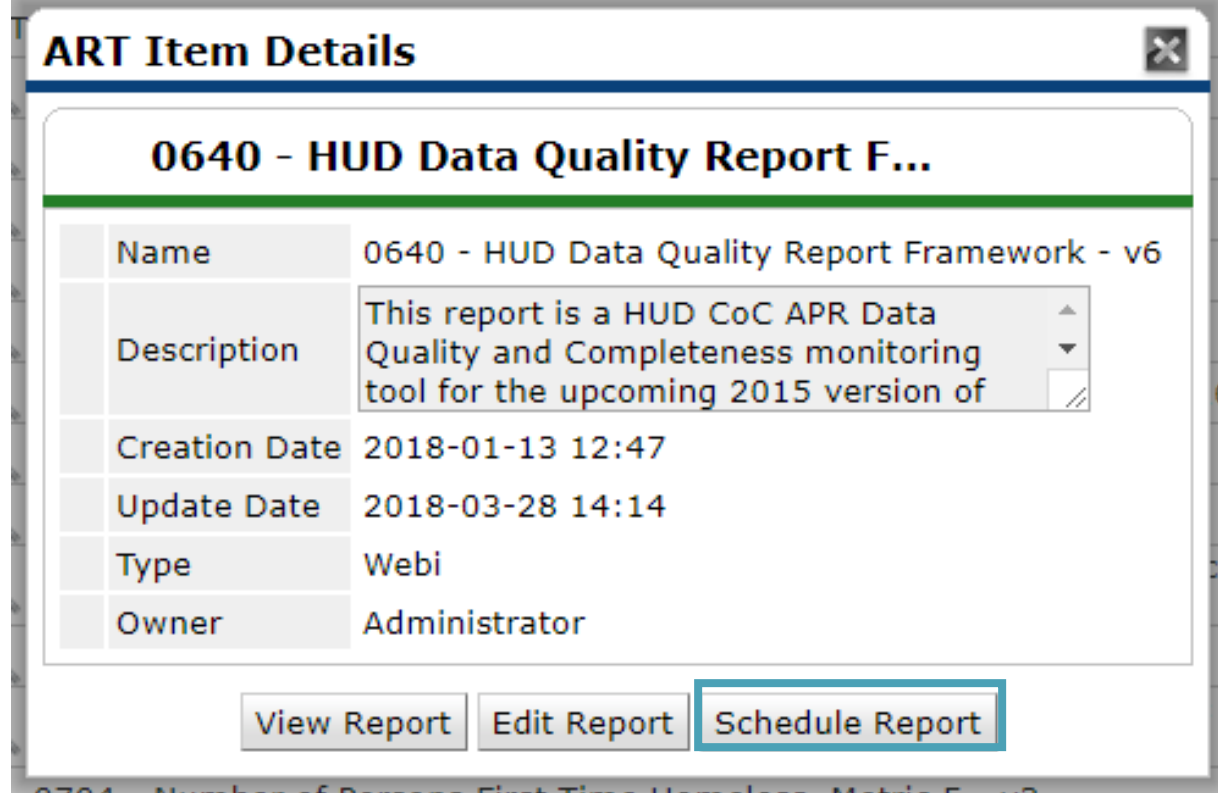

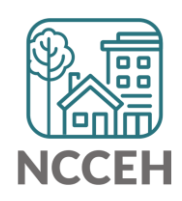

### 0640 Report Prompts

#### **ART Report**

#### **Prompts**

Fill out each of the prompts below \*

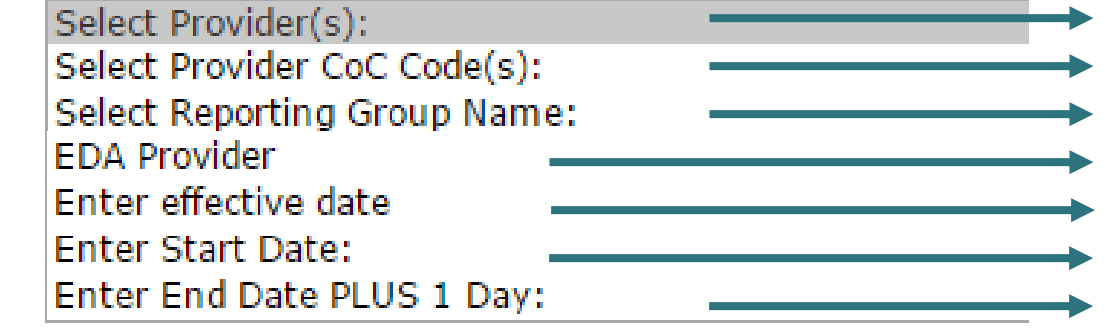

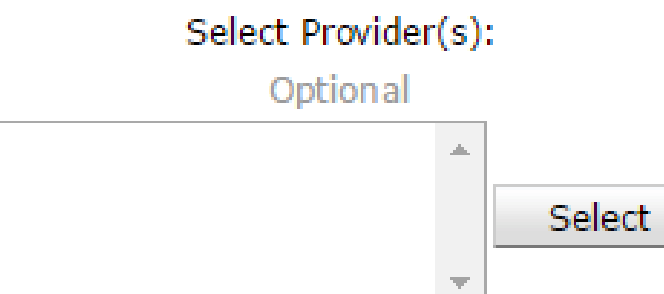

Select your specific project(s) Leave blank Leave blank Select your specific project or leave as default Enter your End date + 1

- Enter your Start date
- Enter your End date + 1

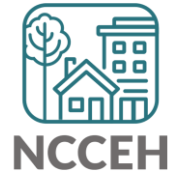

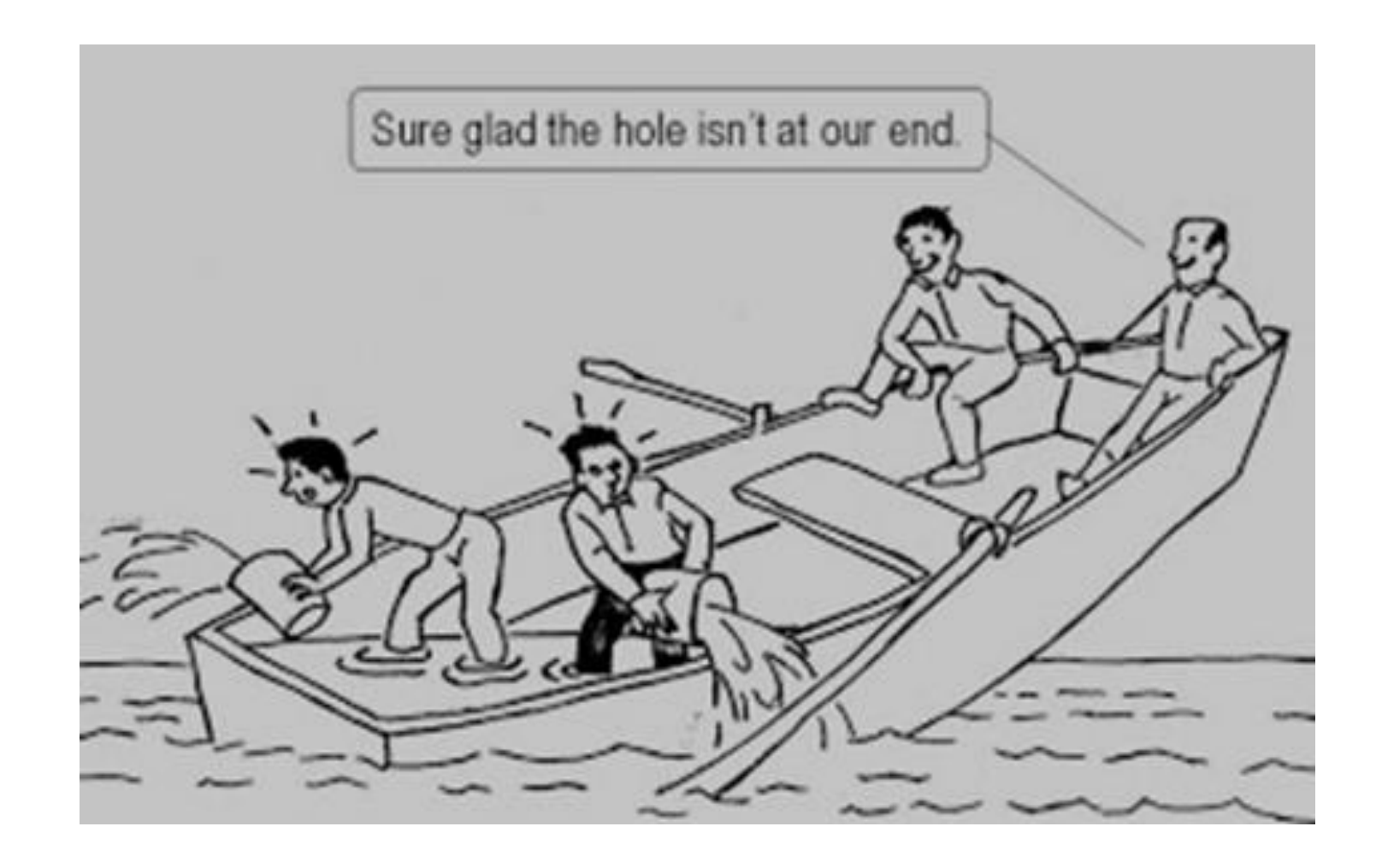

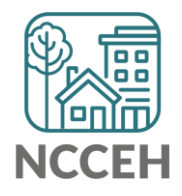

 $\frac{\Box}{}$ What's Next? 薦 扁

### What's Next Calendar

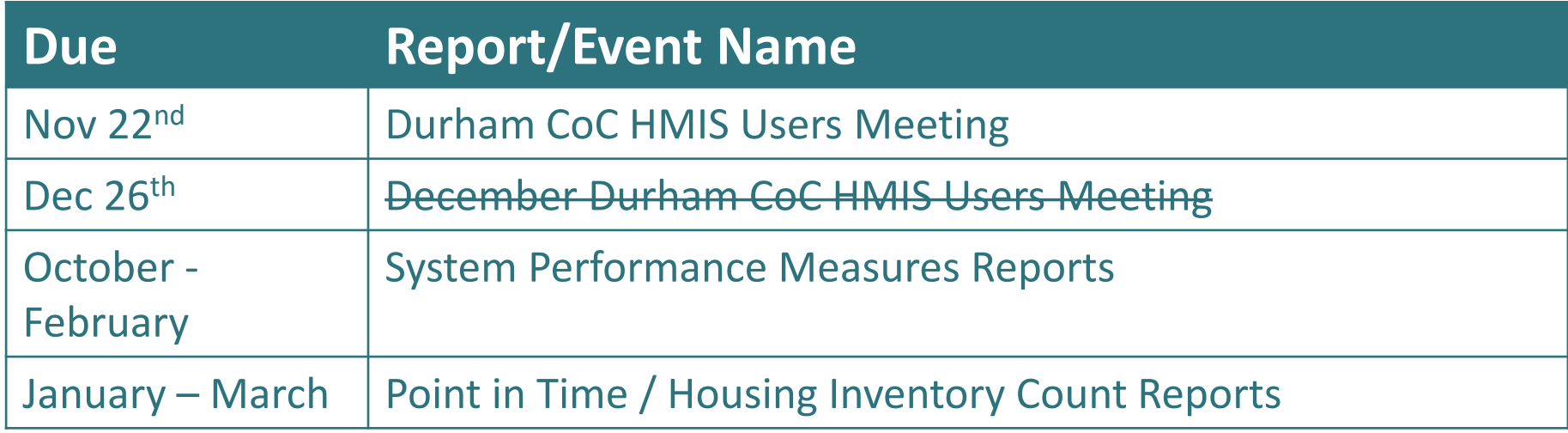

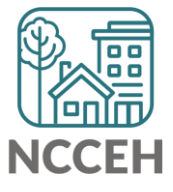

### @NCHomelessness Contact NCCEH

hello@ncceh.org 919.755.4393

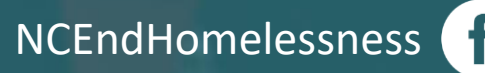

nc\_end\_homelessness<sup>®</sup>

### Contact NCCEH Data Center Help Desk

hmis@ncceh.org 919.410.6997

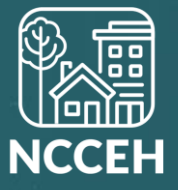